# **МИНИСТЕРСТВО НАУКИ И ВЫСШЕГО ОБРАЗОВАНИЯ РОССИЙСКОЙ ФЕДЕРАЦИИ**

## **Федеральное государственное бюджетное образовательное учреждение высшего образования**

«ТОМСКИЙ ГОСУДАРСТВЕННЫЙ УНИВЕРСИТЕТ СИСТЕМ УПРАВЛЕНИЯ И РАДИОЭЛЕКТРОНИКИ» (ТУСУР)

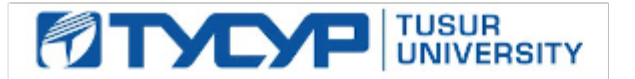

УТВЕРЖДАЮ

Проректор по УР

Документ подписан электронной подписью Сертификат: a1119608-cdff-4455-b54e-5235117c185c<br>Владелец: Сенченко Павел Васильевич Действителен: с 17.09.2019 по 16.09.2024

### РАБОЧАЯ ПРОГРАММА ДИСЦИПЛИНЫ

## **ИНФОРМАЦИОННЫЕ ТЕХНОЛОГИИ В ЭЛЕКТРОНИКЕ**

Уровень образования: **высшее образование - бакалавриат** Направление подготовки / специальность: **11.03.03 Конструирование и технология электронных средств** Направленность (профиль) / специализация: **Электронные технологии наземного и космического назначения** Форма обучения: **очная** Факультет: **Радиоконструкторский факультет (РКФ)** Кафедра: **Кафедра радиоэлектронных технологий и экологического мониторинга (РЭТЭМ)** Курс: **2** Семестр: **3** Учебный план набора 2023 года

#### Объем дисциплины и виды учебной деятельности

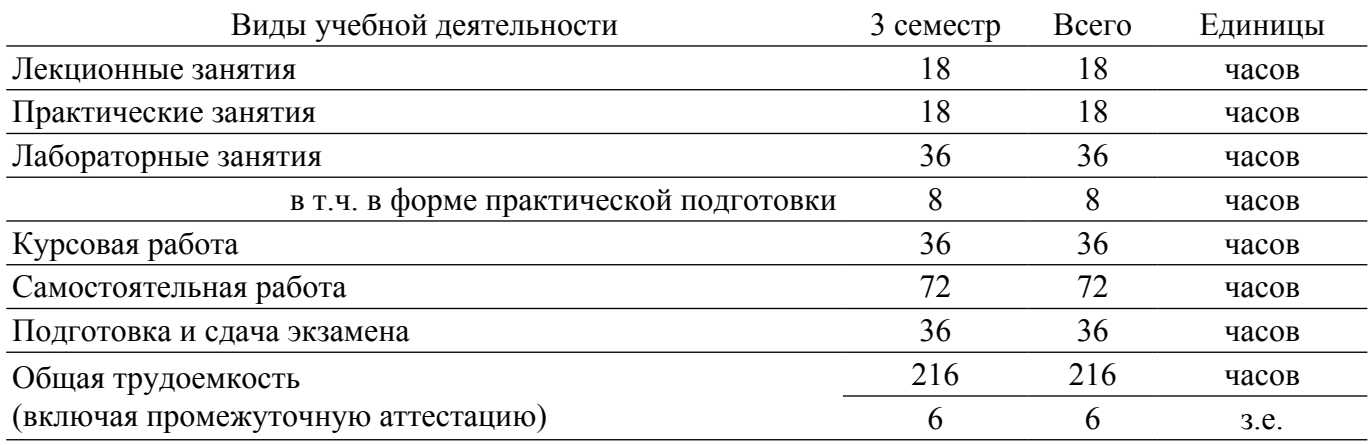

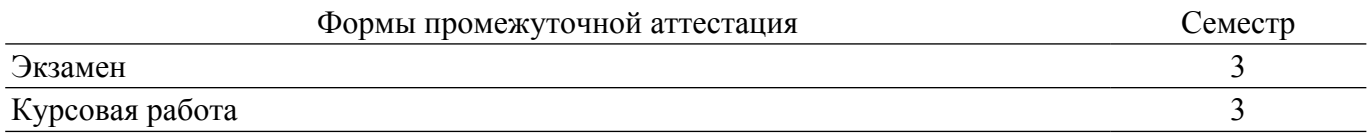

### **1. Общие положения**

### **1.1. Цели дисциплины**

1. Обеспечение необходимого уровня компетенций студентов-бакалавров по направлению 11.03.03 «Конструирование и технология электронных средств» в области современных информационных технологий.

2. Обучение студентов программированию на языке высокого уровня.

3. Изучение принципов построения и использования информационных моделей.

4. Освоение студентами необходимых технических и программных средств для решения различных профессиональных задач.

5. Развитие навыков работы на персональных компьютерах (ПК) в современных операционных системах.

### **1.2. Задачи дисциплины**

1. Получение практических навыков программирования на языке высокого уровня и освоение технологии программирования в соответствующей диалоговой среде.

2. Знакомство с основными методами численных вычислений и обработки информации.

3. Освоение методов тестирования и отладки разрабатываемых приложений.

4. Знакомство с моделями функциональных и вычислительных задач, наиболее часто встречающихся в практике конструктора радиоэлектронных средств (РЭС).

5. Знакомство с математически пакетом прикладных программ MathCAD.

6. Получение практических навыков решения различных профессиональных вычислительных задач.

### **2. Место дисциплины в структуре ОПОП**

Блок дисциплин: Б1. Дисциплины (модули).

Часть блока дисциплин: Часть, формируемая участниками образовательных отношений.

Модуль дисциплин: Модуль направленности (профиля) (major).

Индекс дисциплины: Б1.В.02.04.

Реализуется с применением электронного обучения, дистанционных образовательных технологий.

### **3. Перечень планируемых результатов обучения по дисциплине, соотнесенных с индикаторами достижения компетенций**

Процесс изучения дисциплины направлен на формирование следующих компетенций в соответствии с ФГОС ВО и основной образовательной программой (таблица 3.1):

Таблица 3.1 – Компетенции и индикаторы их достижения

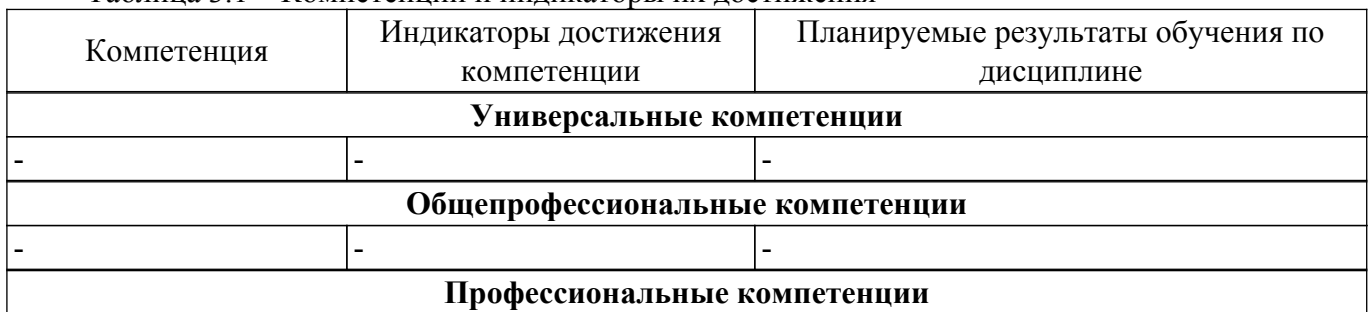

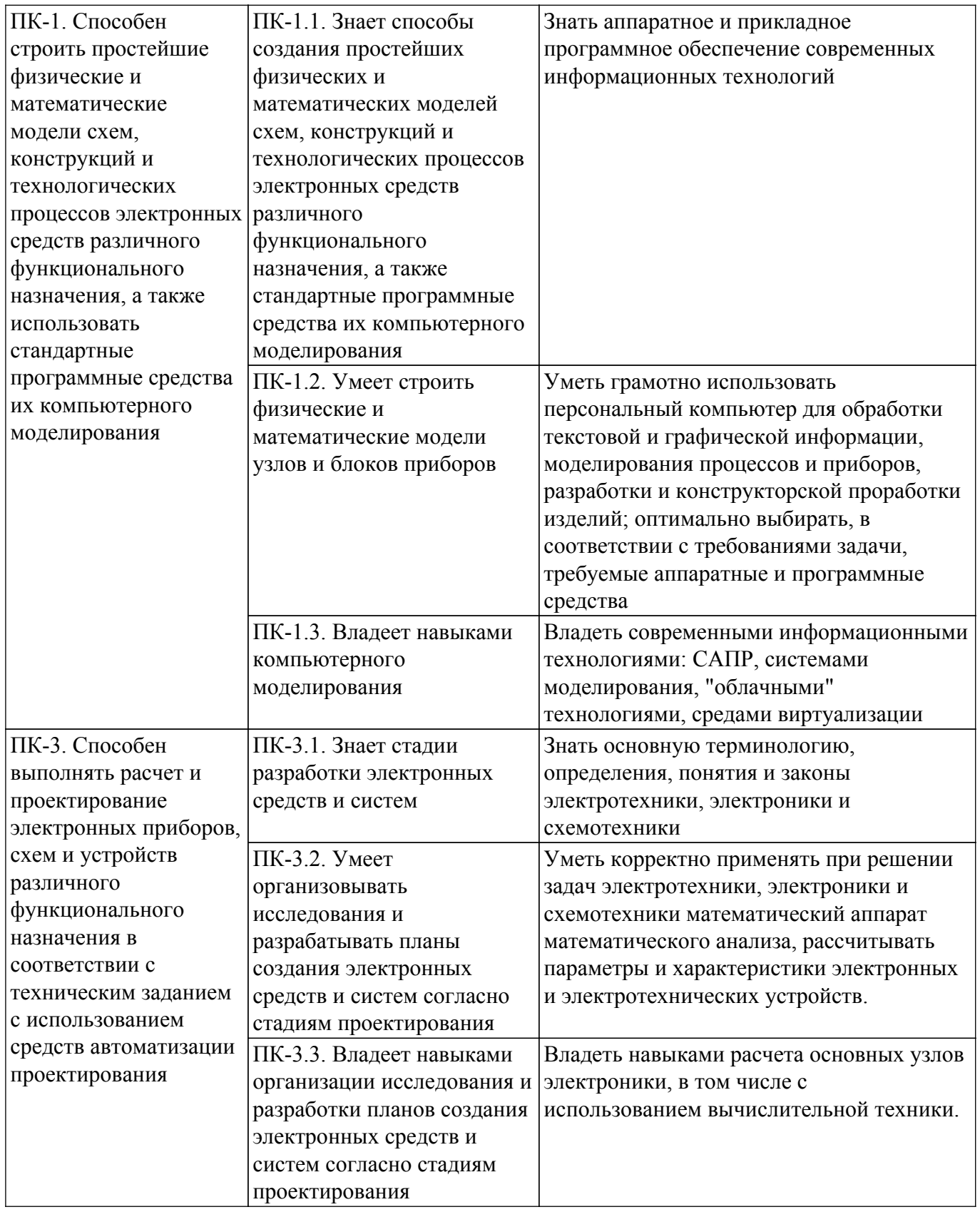

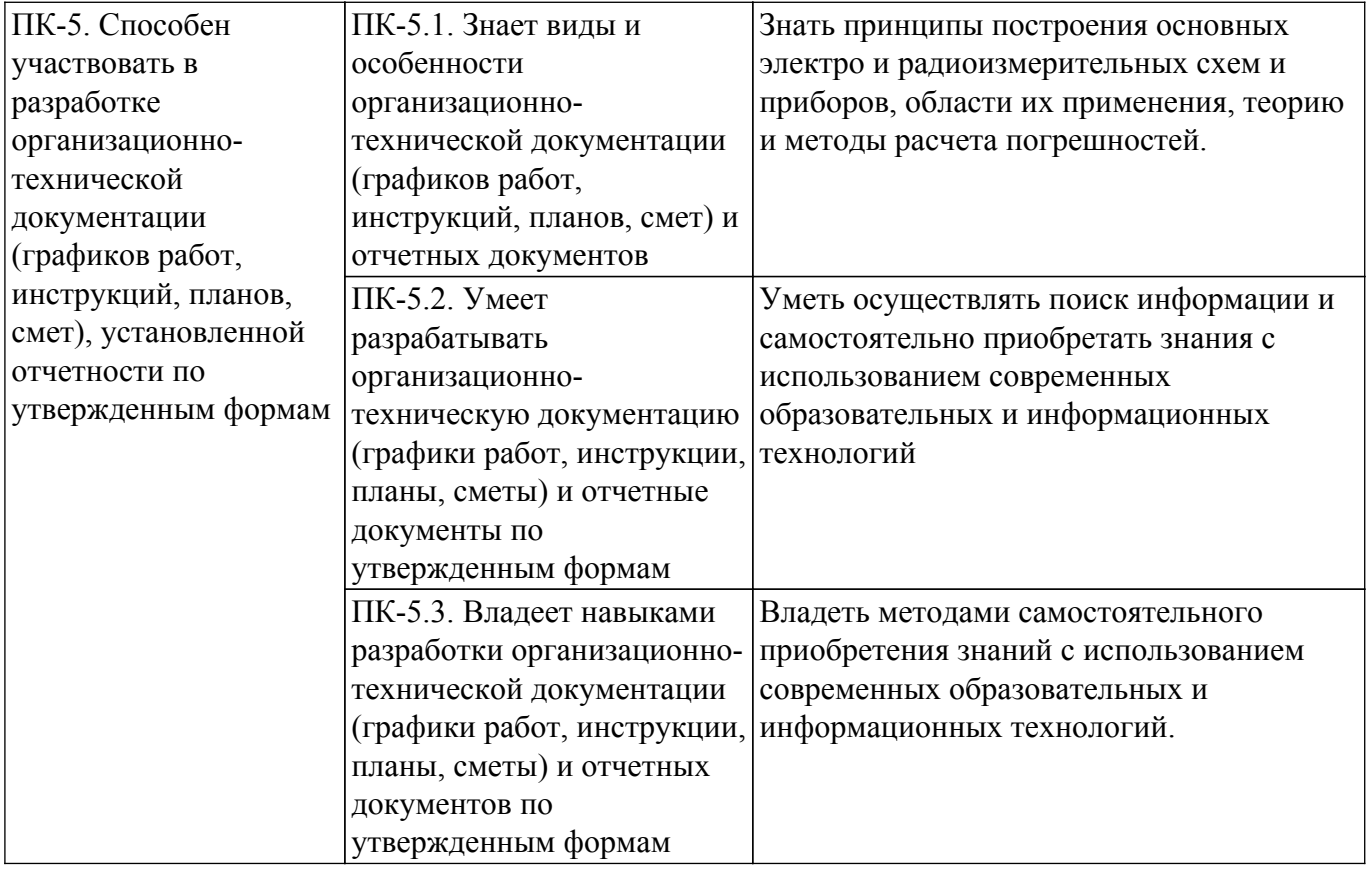

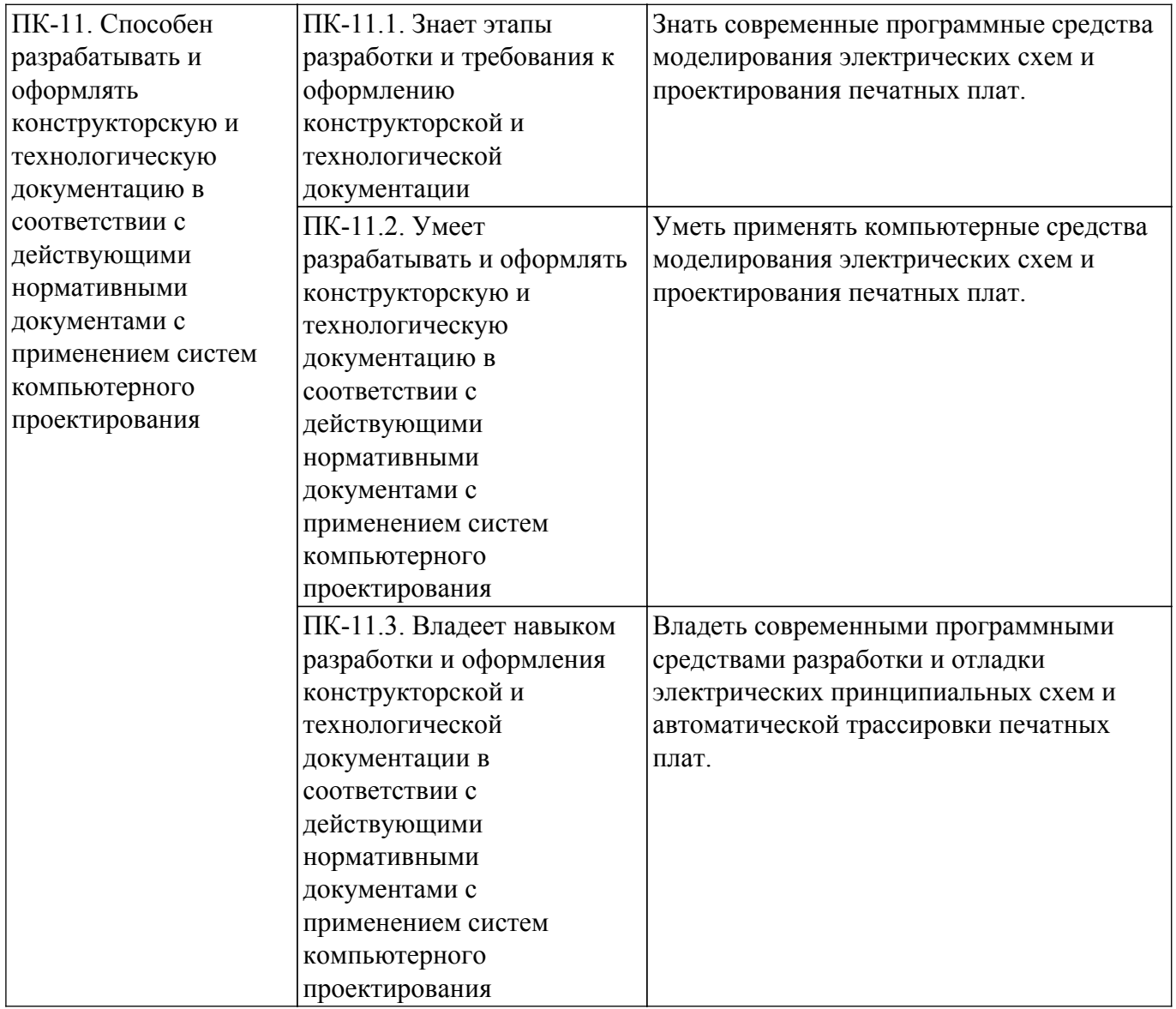

### **4. Объем дисциплины в зачетных единицах с указанием количества академических часов, выделенных на контактную работу обучающихся с преподавателем и на самостоятельную работу обучающихся**

Общая трудоемкость дисциплины составляет 6 зачетных единиц, 216 академических часов. Распределение трудоемкости дисциплины по видам учебной деятельности представлено в таблице 4.1.

Таблица 4.1 – Трудоемкость дисциплины по видам учебной деятельности

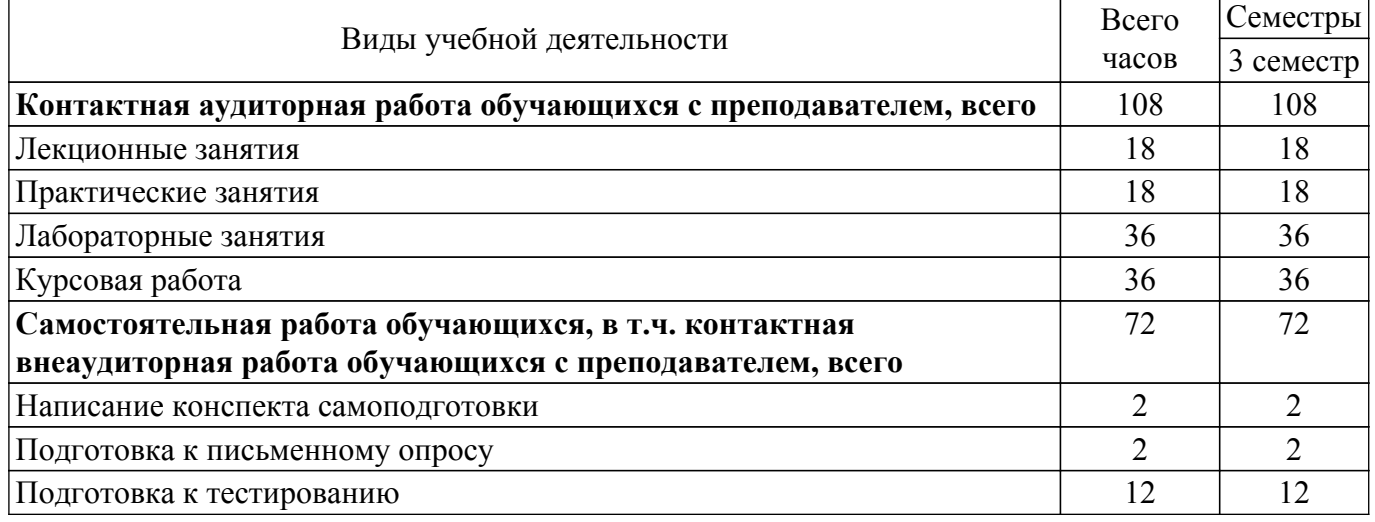

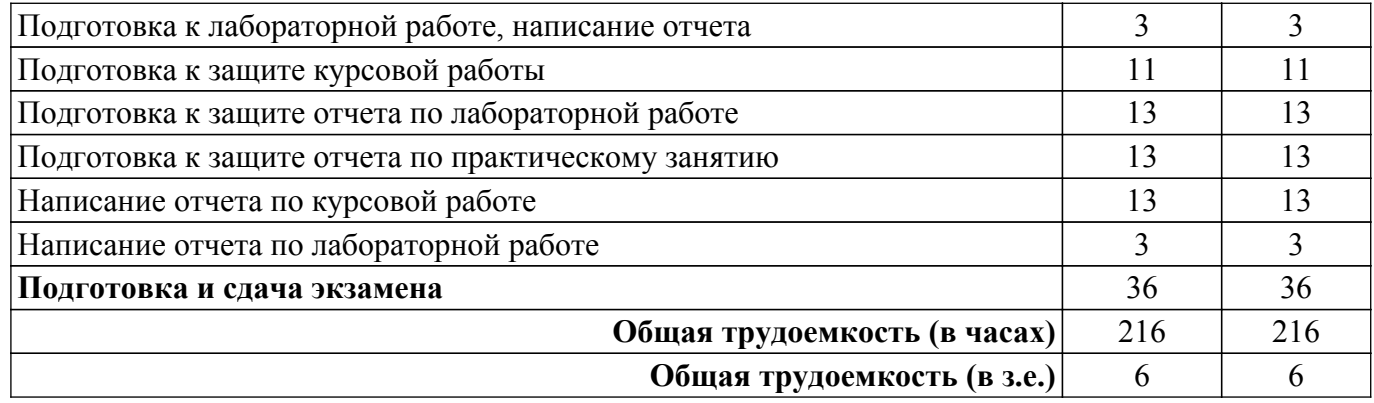

# **5. Структура и содержание дисциплины**

# **5.1. Разделы (темы) дисциплины и виды учебной деятельности**

Структура дисциплины по разделам (темам) и видам учебной деятельности приведена в таблице 5.1.

Таблица 5.1 – Разделы (темы) дисциплины и виды учебной деятельности

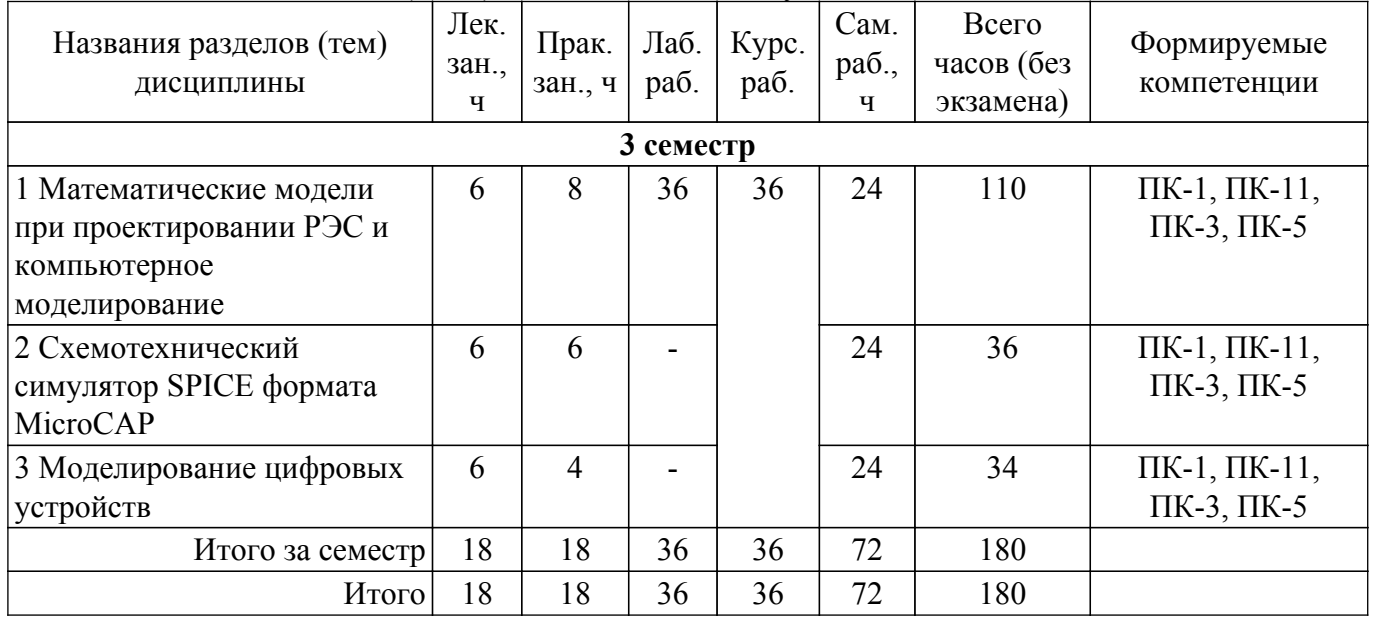

## **5.2. Содержание разделов (тем) дисциплины**

Содержание разделов (тем) дисциплины (в т.ч. по лекциям) приведено в таблице 5.2. Таблица 5.2 – Содержание разделов (тем) дисциплины (в т.ч. по лекциям)

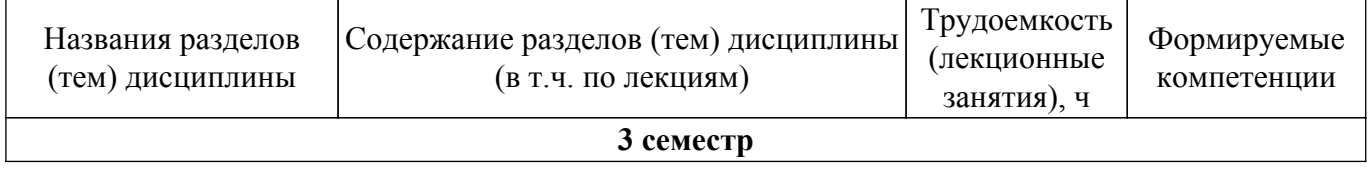

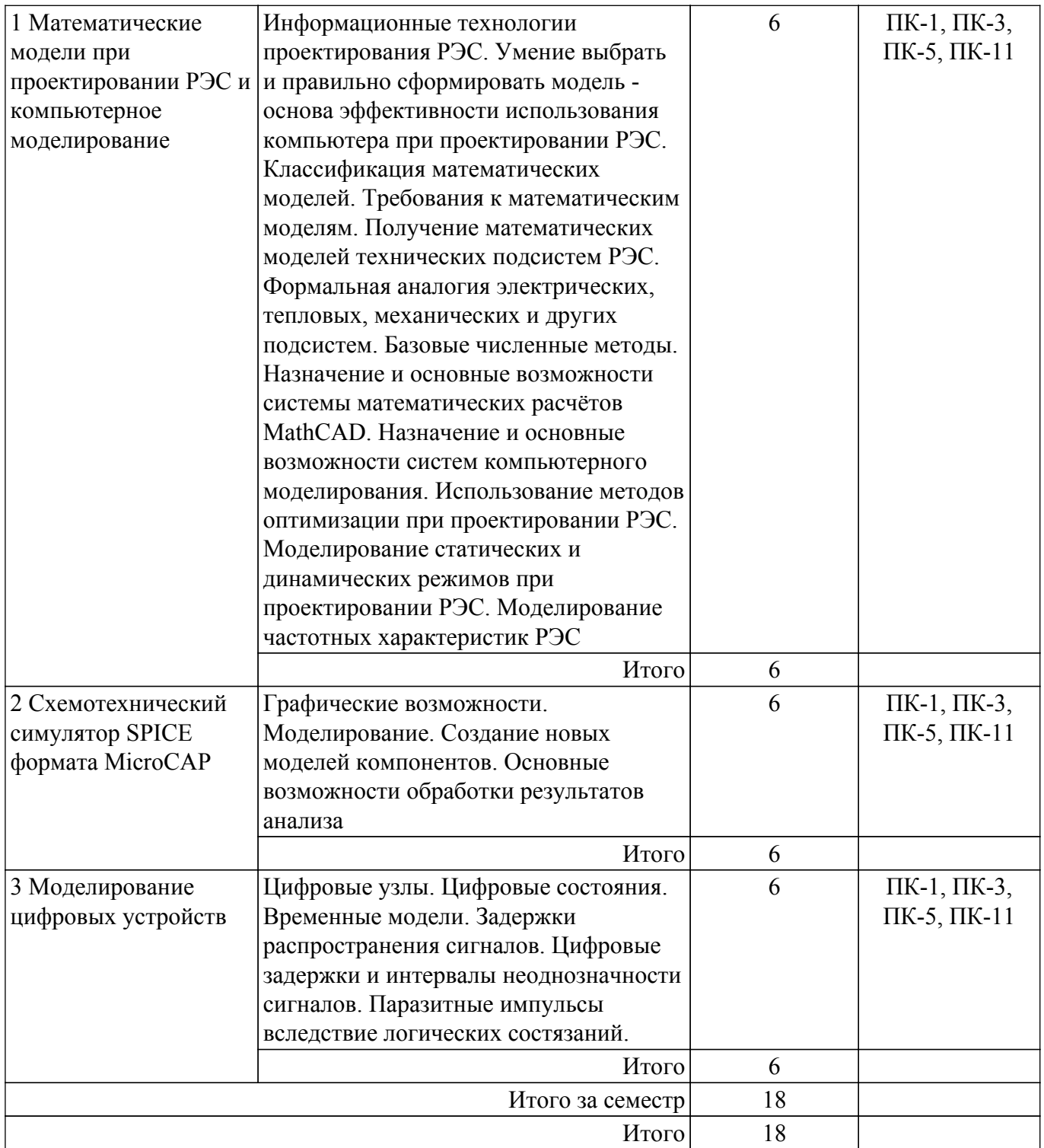

# **5.3. Практические занятия (семинары)**

Наименование практических занятий (семинаров) приведено в таблице 5.3. Таблица 5.3. – Наименование практических занятий (семинаров)

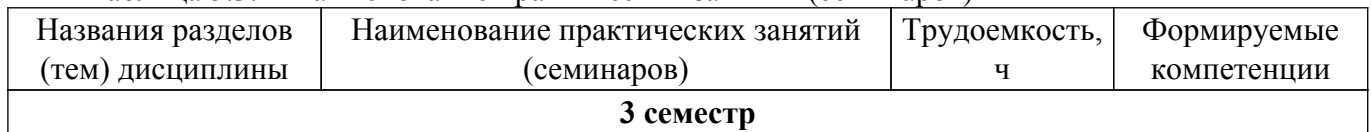

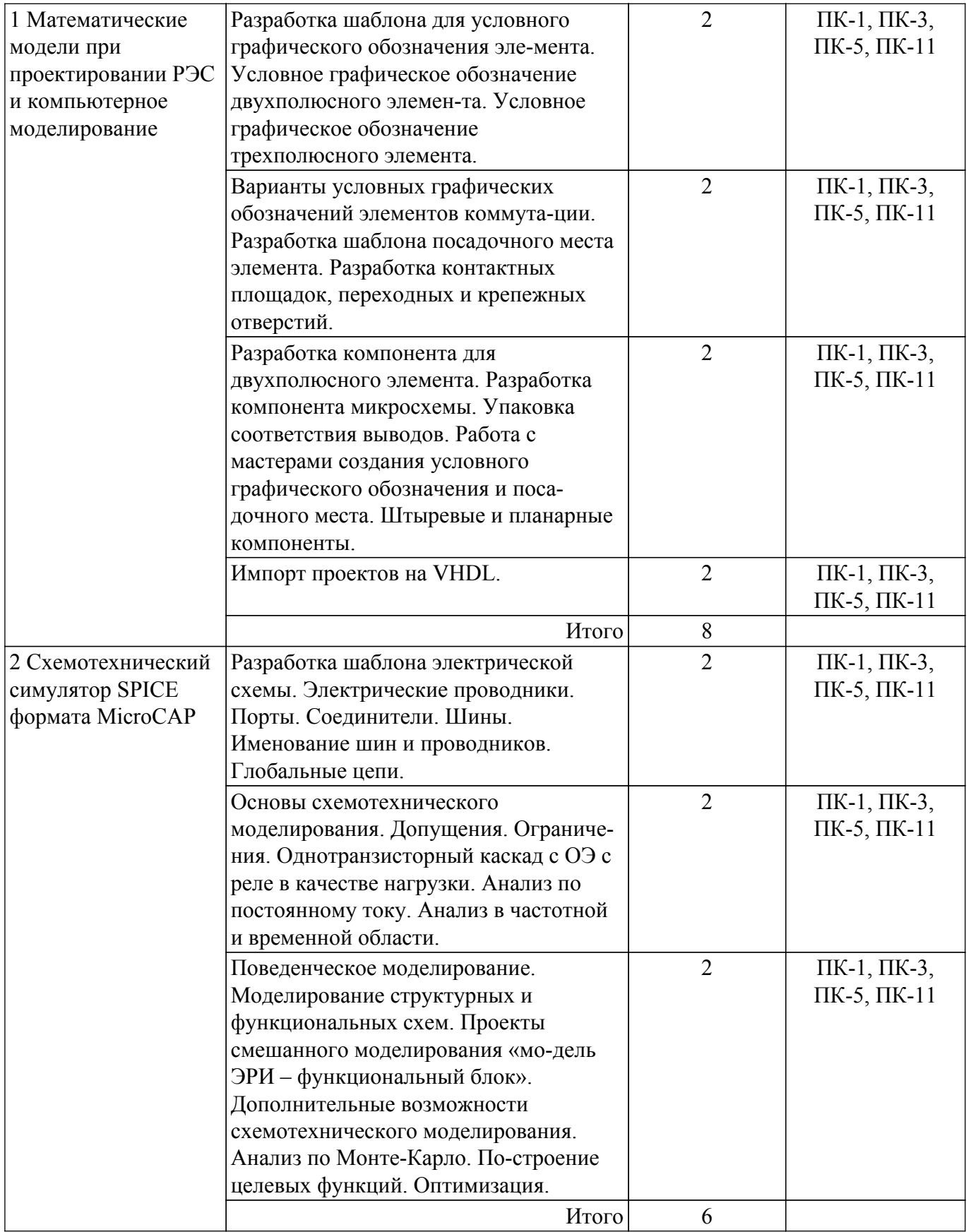

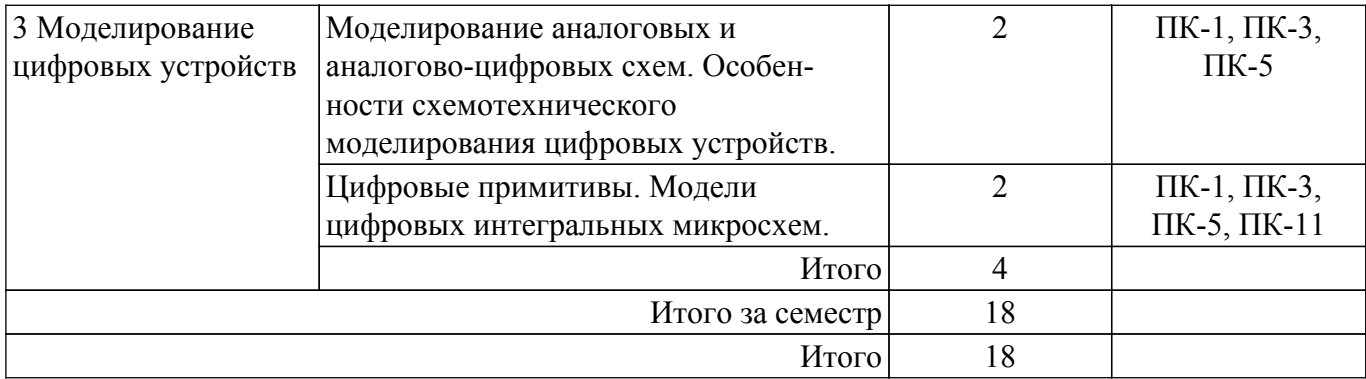

### **5.4. Лабораторные занятия**

Наименование лабораторных работ приведено в таблице 5.4. Таблица 5.4 – Наименование лабораторных работ

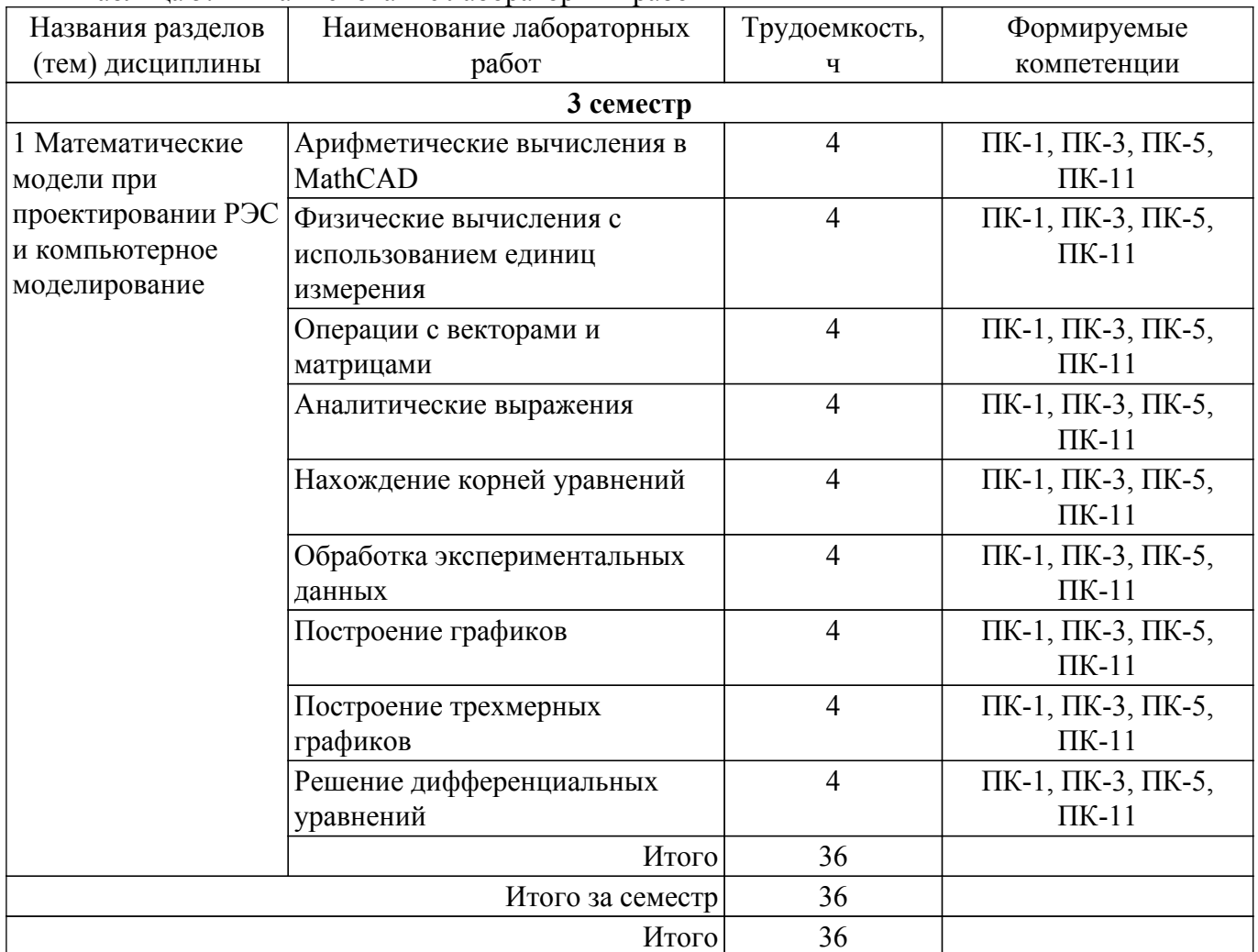

# **5.5. Курсовая работа**

Содержание, трудоемкость контактной аудиторной работы и формируемые компетенции в рамках выполнения курсовой работы представлены в таблице 5.5.

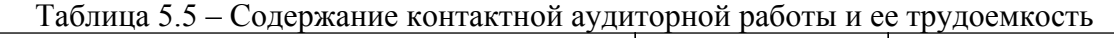

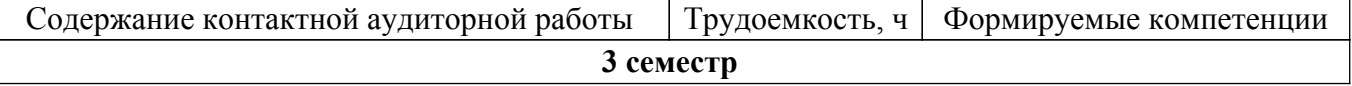

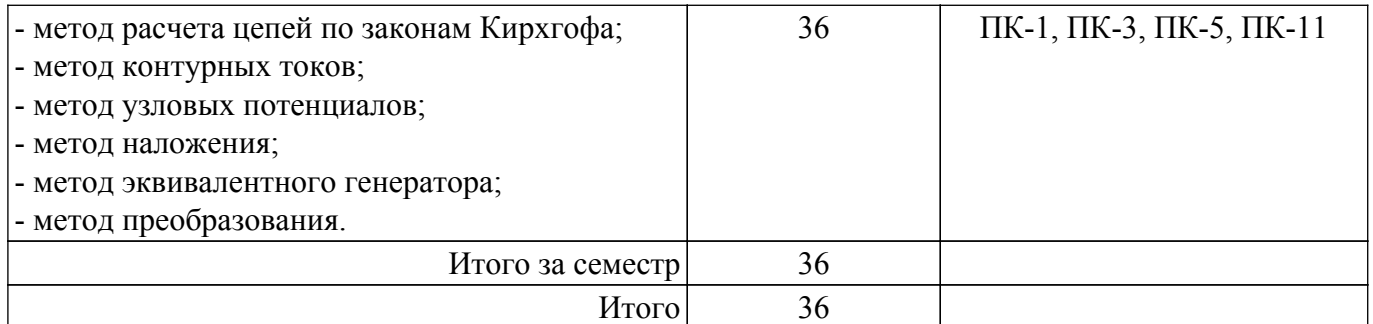

Примерная тематика курсовых работ:

- 1. Методы расчета линейных электрических цепей постоянного тока в программном комплексе OpenOffice Calc
- 2. Методы расчета линейных электрических цепей постоянного тока в программном комплексе Microsoft Excel
- 3. Методы расчета линейных электрических цепей постоянного тока в программном комплексе Lazarus
- 4. Методы расчета линейных электрических цепей постоянного тока в программном комплексе Delphi
- 5. Методы расчета линейных электрических цепей постоянного тока в программном комплексе MathCAD

## **5.6. Самостоятельная работа**

Виды самостоятельной работы, трудоемкость и формируемые компетенции представлены в таблице 5.6.

Таблица 5.6. – Виды самостоятельной работы, трудоемкость и формируемые компетенции

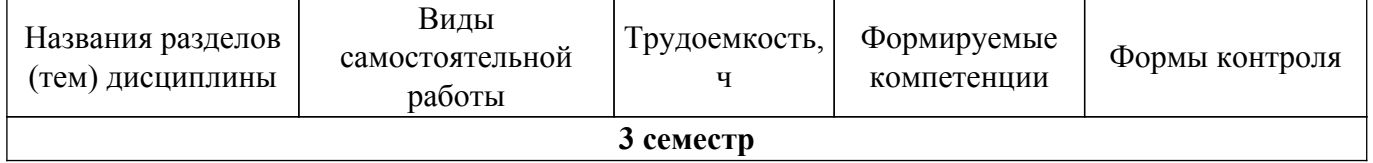

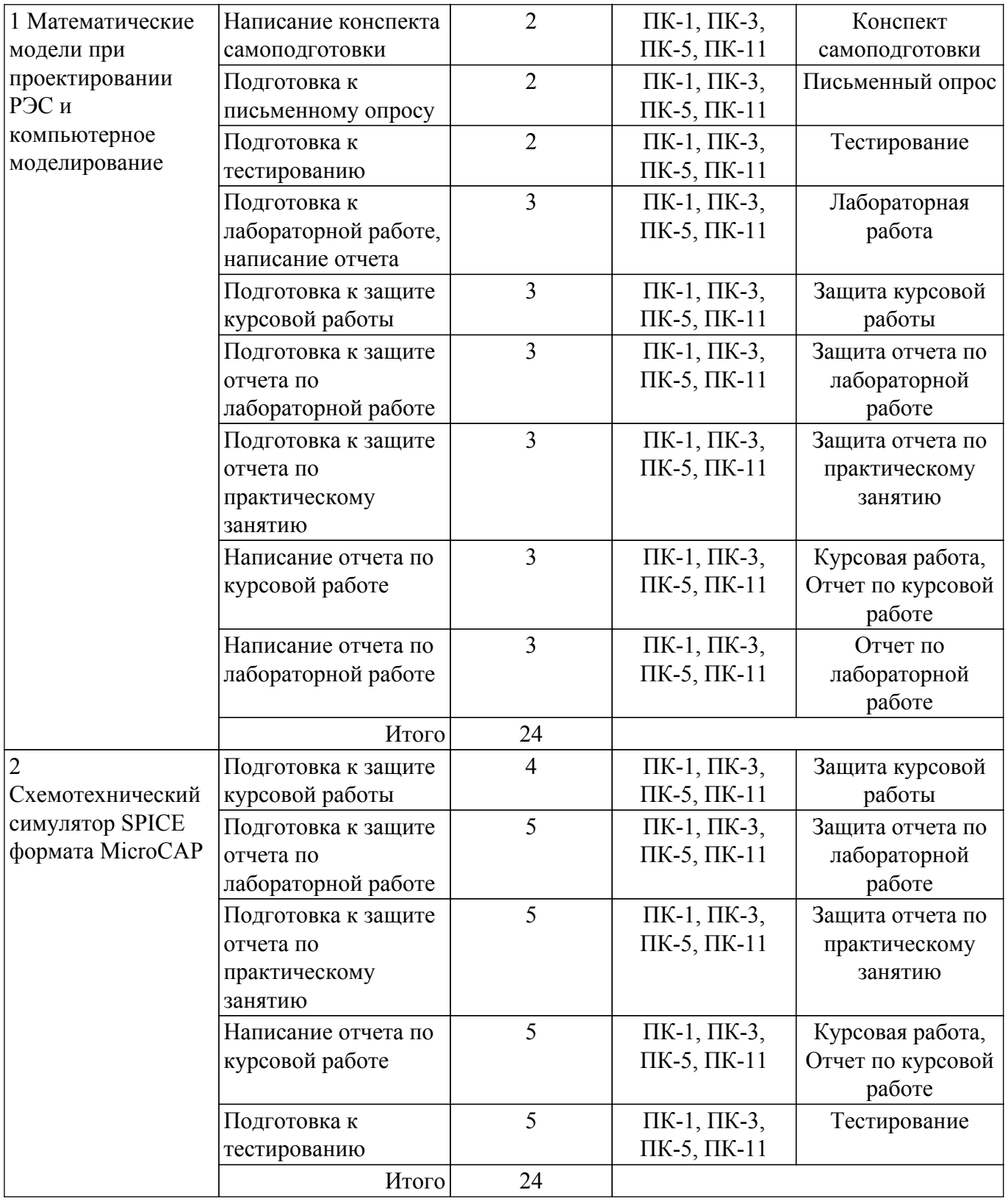

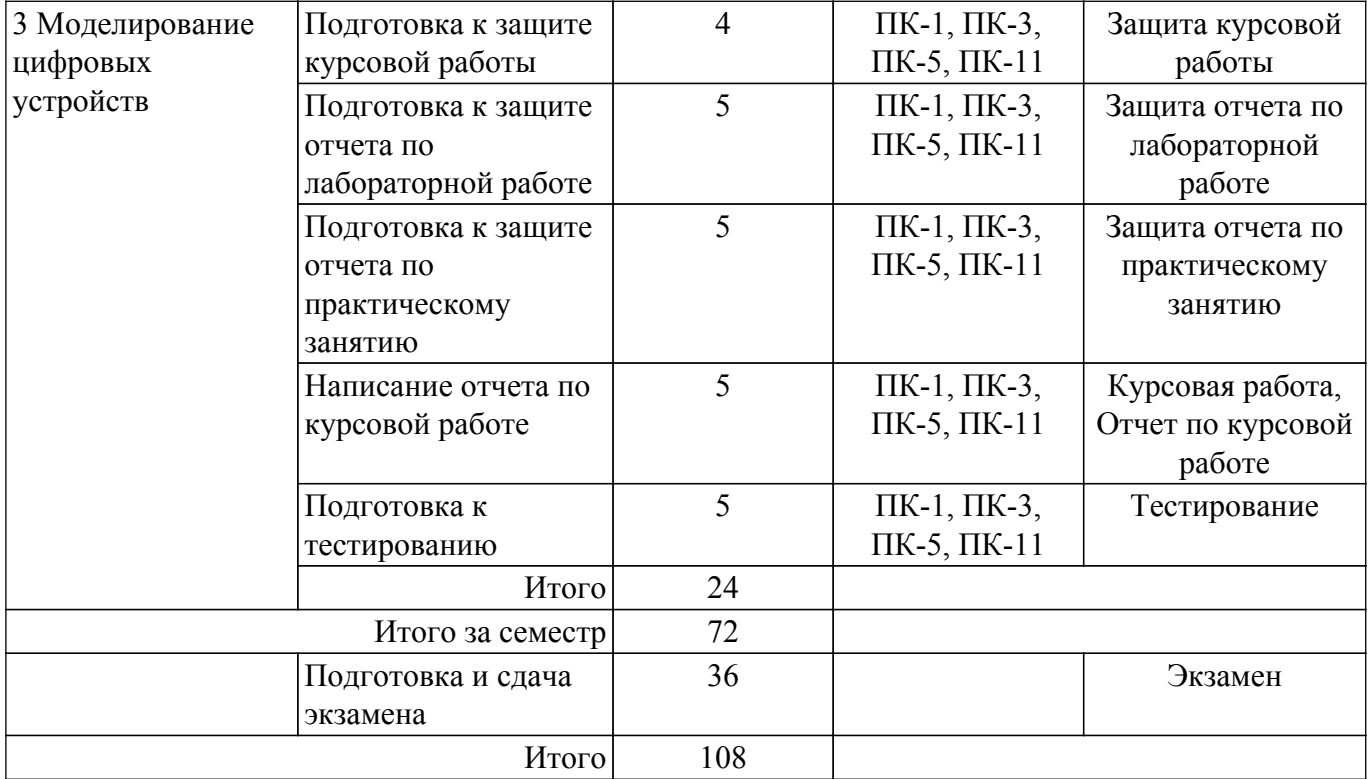

# **5.7. Соответствие компетенций, формируемых при изучении дисциплины, и видов учебной деятельности**

Соответствие компетенций, формируемых при изучении дисциплины, и видов учебной деятельности представлено в таблице 5.7.

Таблица 5.7 – Соответствие компетенций, формируемых при изучении дисциплины, и видов занятий

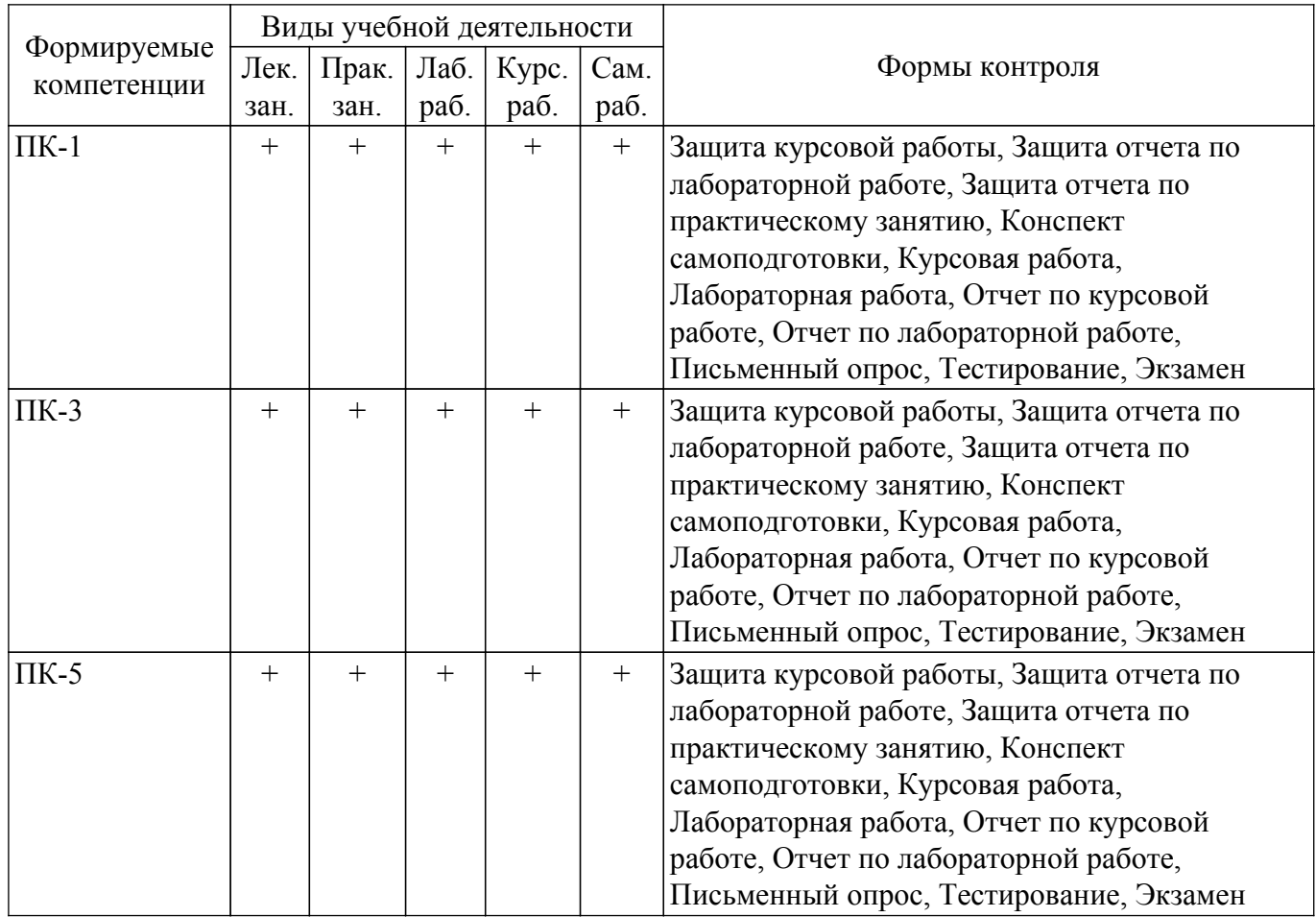

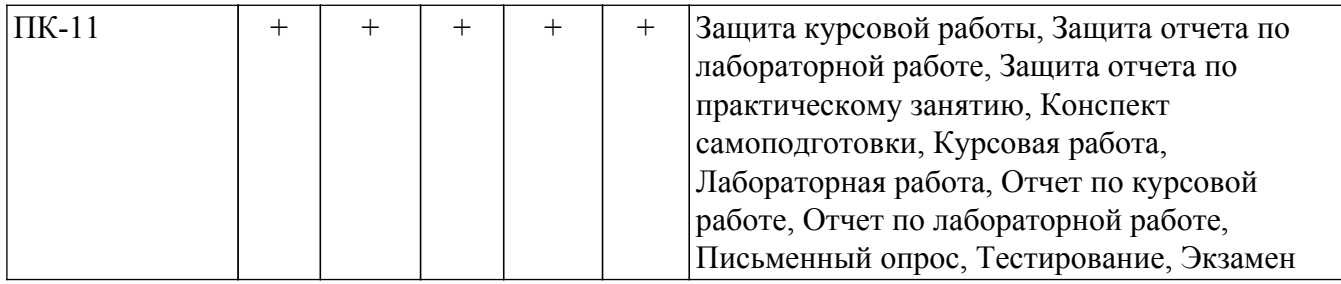

## **6. Рейтинговая система для оценки успеваемости обучающихся**

## **6.1. Балльные оценки для форм контроля**

Балльные оценки для форм контроля представлены в таблице 6.1. Таблица 6.1 – Балльные оценки

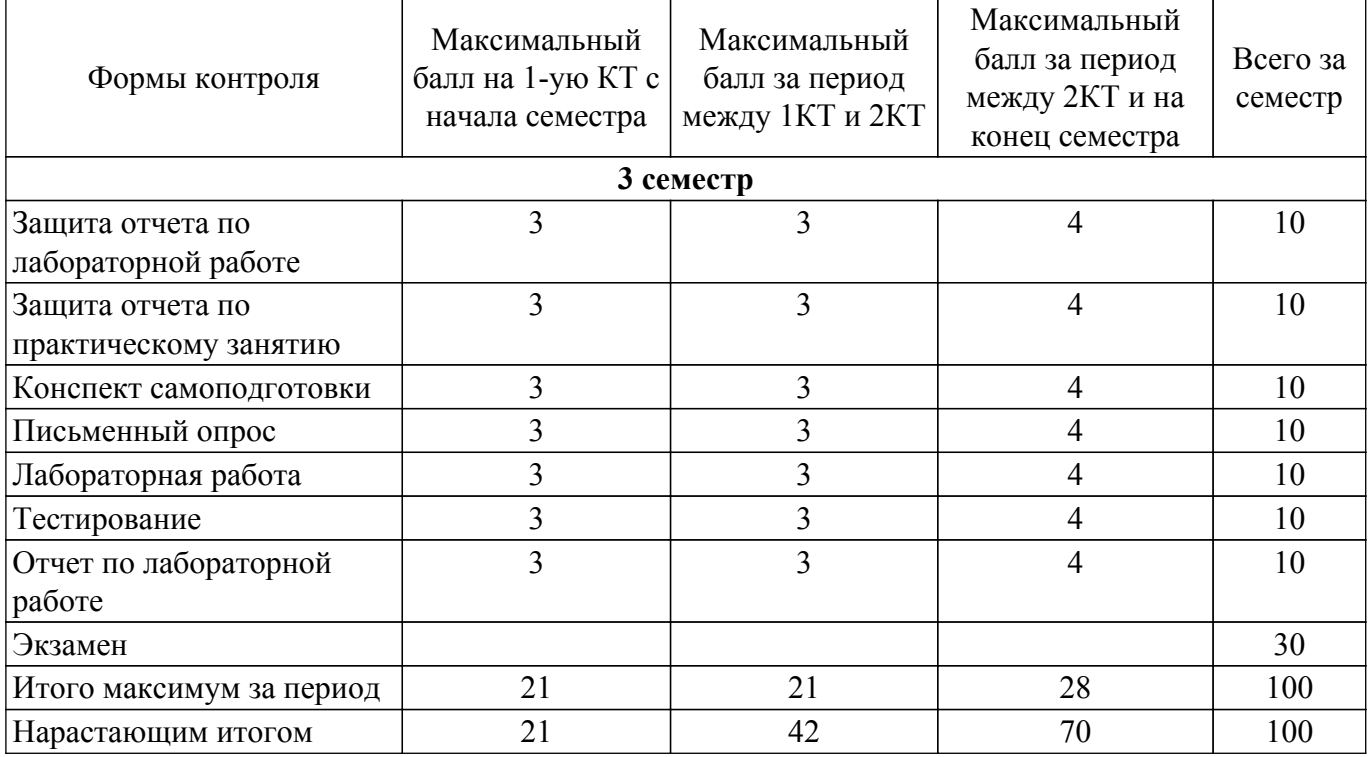

Балльные оценки для курсовой работы представлены в таблице 6.1.1.

Таблица 6.1.1 – Балльные оценки для курсовой работы

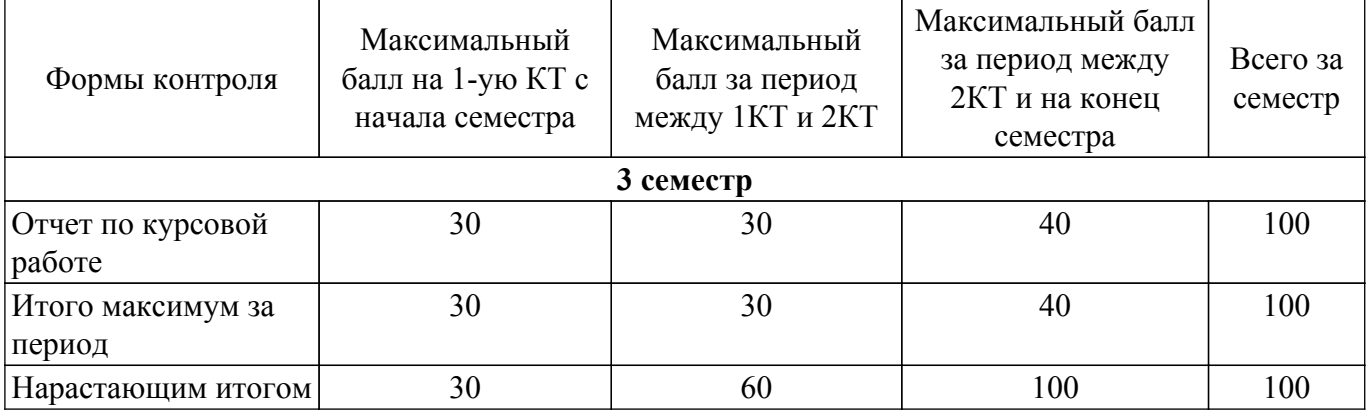

# **6.2. Пересчет баллов в оценки за текущий контроль**

Пересчет баллов в оценки за текущий контроль представлен в таблице 6.2.  $\frac{1}{100}$  – Пересцет баллов в оценки за текущий контроль

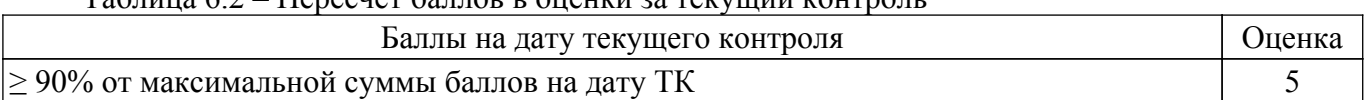

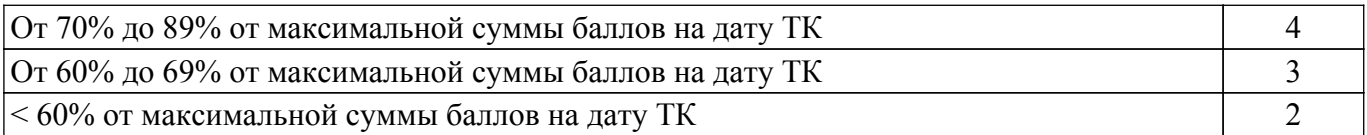

# **6.3. Пересчет суммы баллов в традиционную и международную оценку**

Пересчет суммы баллов в традиционную и международную оценку представлен в таблице 6.3.

Таблица 6.3 – Пересчет суммы баллов в традиционную и международную оценку

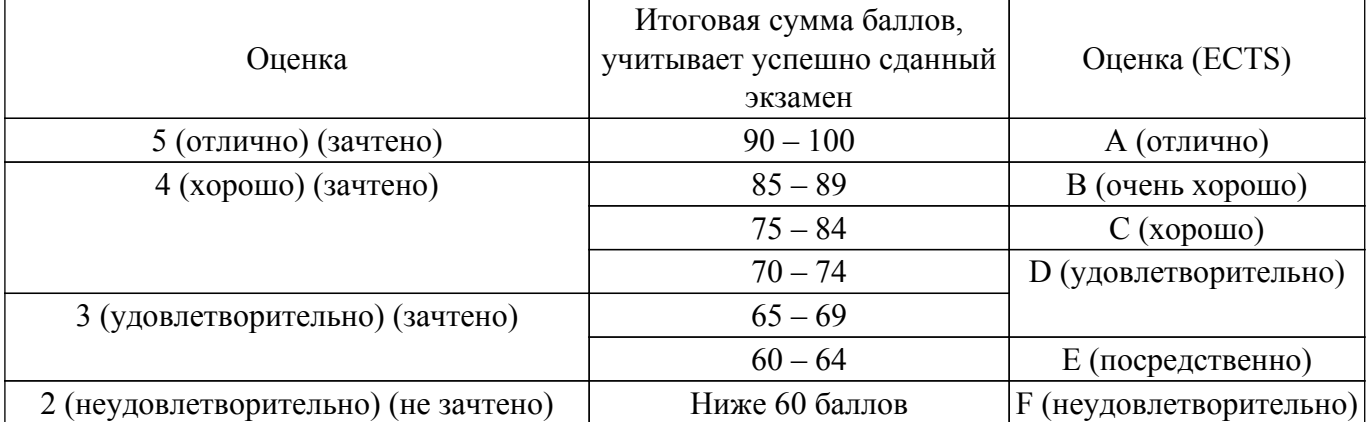

### **7. Учебно-методическое и информационное обеспечение дисциплины**

#### **7.1. Основная литература**

1. Информационные технологии проектирования радиоэлектронных средств : учебное пособие для вузов / Д. Ю. Муромцев, И. В. Тюрин, О. А. Белоусов, Р. Ю. Курносов. — 2е изд., стер. — Санкт-Петербург : Лань, 2023. — 412 с. [Электронный ресурс]: — Режим доступа: <https://reader.lanbook.com/book/329570#2>.

2. Певцов Е.Ф. Проектирование и моделирование аналоговых схем [Электронный ресурс]: Учебное пособие / Певцов Е.Ф., Рогачев В.А. — М.: МИРЭА – Российский технологический университет, 2021— 174 с. [Электронный ресурс]: — Режим доступа: <https://reader.lanbook.com/book/218789#2>.

## **7.2. Дополнительная литература**

1. Муромцев Д. Ю., Тюрин И. В.М91 Математическое обеспечение САПР: Учебное пособие. — 2-е изд., перераб. идоп. — СПб.: Издательство «Лань», 2022. — 464 с. [Электронный ресурс]: — Режим доступа:<https://reader.lanbook.com/book/211466#2>.

2. Мылов Г.В., Таганов А.И. Методологические основы автоматизации конструкторскотехнологического проектирования гибких многослойных печат-ных плат. – М.: Горячая линия – Телеком, 2014. – 168 с. [Электронный ресурс]: — Режим доступа: <https://reader.lanbook.com/book/55673#2>.

## **7.3. Учебно-методические пособия**

## **7.3.1. Обязательные учебно-методические пособия**

1. Программный комплекс для автоматизации математических и инженерных расчетов MathCAD: Лабораторный практикум / Д. В. Озеркин - 2018. 108 с. [Электронный ресурс]: — Режим доступа: [https://edu.tusur.ru/publications/7647.](https://edu.tusur.ru/publications/7647)

2. Программный комплекс схемотехнического моделирования MicroCAP: Методические указания для лабораторных работ по дисциплинам «Информатика», «Информационные технологии в электронике» для направления подготовки 110303 Конструирование и технология электронных средств / Д. В. Озеркин - 2022. 105 с. [Электронный ресурс]: — Режим доступа: [https://edu.tusur.ru/publications/9644.](https://edu.tusur.ru/publications/9644)

3. Методы расчета электрических цепей постоянного тока: Методические указания к курсовой работе по дисциплинам «Информатика», «Информационные технологии в электронике» для направления подготовки 110303 Конструирование и технология электронных средств / Д. В. Озеркин - 2022. 18 с. [Электронный ресурс]: — Режим доступа: [https://edu.tusur.ru/publications/9634.](https://edu.tusur.ru/publications/9634)

4. Информационные технологии в электронике: Методические указания по организации самостоятельной работы для студентов направления 110303 «Конструирование и технология электронных средств» / Д. В. Озеркин - 2022. 17 с. [Электронный ресурс]: — Режим доступа: [https://edu.tusur.ru/publications/9603.](https://edu.tusur.ru/publications/9603)

5. Программный комплекс схемотехнического моделирования MicroCAP: Методические указания для практических работ по дисциплине «Информационные технологии в электронике» для направления подготовки 11.03.03 Конструирование и технология электронных средств / Д. В. Озеркин - 2023. 105 с. [Электронный ресурс]: — Режим доступа: [https://edu.tusur.ru/publications/10396.](https://edu.tusur.ru/publications/10396)

#### **7.3.2. Учебно-методические пособия для лиц с ограниченными возможностями здоровья и инвалидов**

Учебно-методические материалы для самостоятельной и аудиторной работы обучающихся из числа лиц с ограниченными возможностями здоровья и инвалидов предоставляются в формах, адаптированных к ограничениям их здоровья и восприятия информации.

# **Для лиц с нарушениями зрения:**

– в форме электронного документа;

– в печатной форме увеличенным шрифтом.

# **Для лиц с нарушениями слуха:**

– в форме электронного документа;

– в печатной форме.

# **Для лиц с нарушениями опорно-двигательного аппарата:**

- в форме электронного документа;
- в печатной форме.

# **7.4. Современные профессиональные базы данных и информационные справочные системы**

1. При изучении дисциплины рекомендуется обращаться к современным базам данных, информационно-справочным и поисковым системам, к которым у ТУСУРа открыт доступ: <https://lib.tusur.ru/ru/resursy/bazy-dannyh>.

# **8. Материально-техническое и программное обеспечение дисциплины**

# **8.1. Материально-техническое и программное обеспечение для лекционных занятий**

Для проведения занятий лекционного типа, групповых и индивидуальных консультаций, текущего контроля и промежуточной аттестации используется учебная аудитория с достаточным количеством посадочных мест для учебной группы, оборудованная доской и стандартной учебной мебелью. Имеются мультимедийное оборудование и учебно-наглядные пособия, обеспечивающие тематические иллюстрации по лекционным разделам дисциплины.

## **8.2. Материально-техническое и программное обеспечение для практических занятий**

Лаборатория безопасности жизнедеятельности: учебная аудитория для проведения занятий лекционного типа, учебная аудитория для проведения занятий практического типа, учебная аудитория для проведения занятий лабораторного типа, учебная аудитория для проведения занятий семинарского типа, помещение для курсового проектирования (выполнения курсовых работ), помещение для проведения групповых и индивидуальных консультаций, помещение для проведения текущего контроля и промежуточной аттестации, помещение для самостоятельной работы; 634050, Томская область, г. Томск, Ленина проспект, д. 40, 314 ауд.

- Описание имеющегося оборудования:
- Коммутатор D-Link Switch 24 рогt;
- Сканер HP SCANJET 3770 (A4 COLOR, PLAIN, 1200 DPI);
- Телевизор плазменный 51" (129 cv);
- Принтер лазерный HP LASER JET 1020. A4 (USB 2.0);
- Лазерный принтер HP LA-SER JET 1100;
- Робот для обучения программированию UND R3;
- Комплект специализированной учебной мебели;
- Рабочее место преподавателя.
- Программное обеспечение:
- Adobe Acrobat Reader;
- Apache OpenOffice 4;
- Google Chrome;
- Kaspersky Endpoint Security 10 для Windows;
- Mathcad 13;
- Microsoft Windows 7;

## **8.3. Материально-техническое и программное обеспечение для лабораторных работ**

Лаборатория безопасности жизнедеятельности: учебная аудитория для проведения занятий лекционного типа, учебная аудитория для проведения занятий практического типа, учебная аудитория для проведения занятий лабораторного типа, учебная аудитория для проведения занятий семинарского типа, помещение для курсового проектирования (выполнения курсовых работ), помещение для проведения групповых и индивидуальных консультаций, помещение для проведения текущего контроля и промежуточной аттестации, помещение для самостоятельной работы; 634050, Томская область, г. Томск, Ленина проспект, д. 40, 314 ауд.

Описание имеющегося оборудования:

- Коммутатор D-Link Switch 24 рогt;
- Сканер HP SCANJET 3770 (A4 COLOR, PLAIN, 1200 DPI);
- Телевизор плазменный 51" (129 cv);
- Принтер лазерный HP LASER JET 1020. A4 (USB 2.0);
- Лазерный принтер HP LA-SER JET 1100;
- Робот для обучения программированию UND R3;
- Комплект специализированной учебной мебели;
- Рабочее место преподавателя.

Программное обеспечение:

- Adobe Acrobat Reader;
- Google Chrome;
- Kaspersky Endpoint Security 10 для Windows;
- Mathcad 13;
- Microsoft Windows 7;
- Opera;

#### **8.4. Материально-техническое и программное обеспечение для курсовой работы**

Лаборатория безопасности жизнедеятельности: учебная аудитория для проведения занятий лекционного типа, учебная аудитория для проведения занятий практического типа, учебная аудитория для проведения занятий лабораторного типа, учебная аудитория для проведения занятий семинарского типа, помещение для курсового проектирования (выполнения курсовых работ), помещение для проведения групповых и индивидуальных консультаций, помещение для проведения текущего контроля и промежуточной аттестации, помещение для самостоятельной работы; 634050, Томская область, г. Томск, Ленина проспект, д. 40, 314 ауд.

Описание имеющегося оборудования:

- Коммутатор D-Link Switch 24 рогt;
- Сканер HP SCANJET 3770 (A4 COLOR, PLAIN, 1200 DPI);
- Телевизор плазменный 51" (129 cv);
- Принтер лазерный HP LASER JET 1020. A4 (USB 2.0);
- Лазерный принтер HP LA-SER JET 1100;
- Робот для обучения программированию UND R3;
- Комплект специализированной учебной мебели;
- Рабочее место преподавателя.

Программное обеспечение:

- Adobe Acrobat Reader;
- Apache OpenOffice 4;
- Google Chrome;
- Kaspersky Endpoint Security 10 для Windows;
- Lazarus 1.8.2;
- Mathcad 13;
- Microsoft Windows 7;

## **8.5. Материально-техническое и программное обеспечение для самостоятельной работы**

Для самостоятельной работы используются учебные аудитории (компьютерные классы), расположенные по адресам:

- 634050, Томская область, г. Томск, Ленина проспект, д. 40, 233 ауд.;
- 634045, Томская область, г. Томск, ул. Красноармейская, д. 146, 209 ауд.;
- 634034, Томская область, г. Томск, Вершинина улица, д. 47, 126 ауд.;
- 634034, Томская область, г. Томск, Вершинина улица, д. 74, 207 ауд.
- Описание имеющегося оборудования:
- учебная мебель;
- компьютеры;

- компьютеры подключены к сети «Интернет» и обеспечивают доступ в электронную информационно-образовательную среду ТУСУРа.

Перечень программного обеспечения:

- Microsoft Windows;
- OpenOffice;
- Kaspersky Endpoint Security 10 для Windows;
- 7-Zip;
- Google Chrome.

### **8.6. Материально-техническое обеспечение дисциплины для лиц с ограниченными возможностями здоровья и инвалидов**

Освоение дисциплины лицами с ограниченными возможностями здоровья и инвалидами осуществляется с использованием средств обучения общего и специального назначения.

При занятиях с обучающимися с **нарушениями слуха** предусмотрено использование звукоусиливающей аппаратуры, мультимедийных средств и других технических средств приема/передачи учебной информации в доступных формах, мобильной системы преподавания для обучающихся с инвалидностью, портативной индукционной системы. Учебная аудитория, в которой занимаются обучающиеся с нарушением слуха, оборудована компьютерной техникой, аудиотехникой, видеотехникой, электронной доской, мультимедийной системой.

При занятиях с обучающимися с **нарушениями зрения** предусмотрено использование в лекционных и учебных аудиториях возможности просмотра удаленных объектов (например, текста на доске или слайда на экране) при помощи видеоувеличителей для комфортного просмотра.

При занятиях с обучающимися с **нарушениями опорно-двигательного аппарата** используются альтернативные устройства ввода информации и другие технические средства приема/передачи учебной информации в доступных формах, мобильной системы обучения для людей с инвалидностью.

## **9. Оценочные материалы и методические рекомендации по организации изучения дисциплины**

### **9.1. Содержание оценочных материалов для текущего контроля и промежуточной аттестации**

Для оценки степени сформированности и уровня освоения закрепленных за дисциплиной компетенций используются оценочные материалы, представленные в таблице 9.1.

Таблица 9.1 – Формы контроля и оценочные материалы

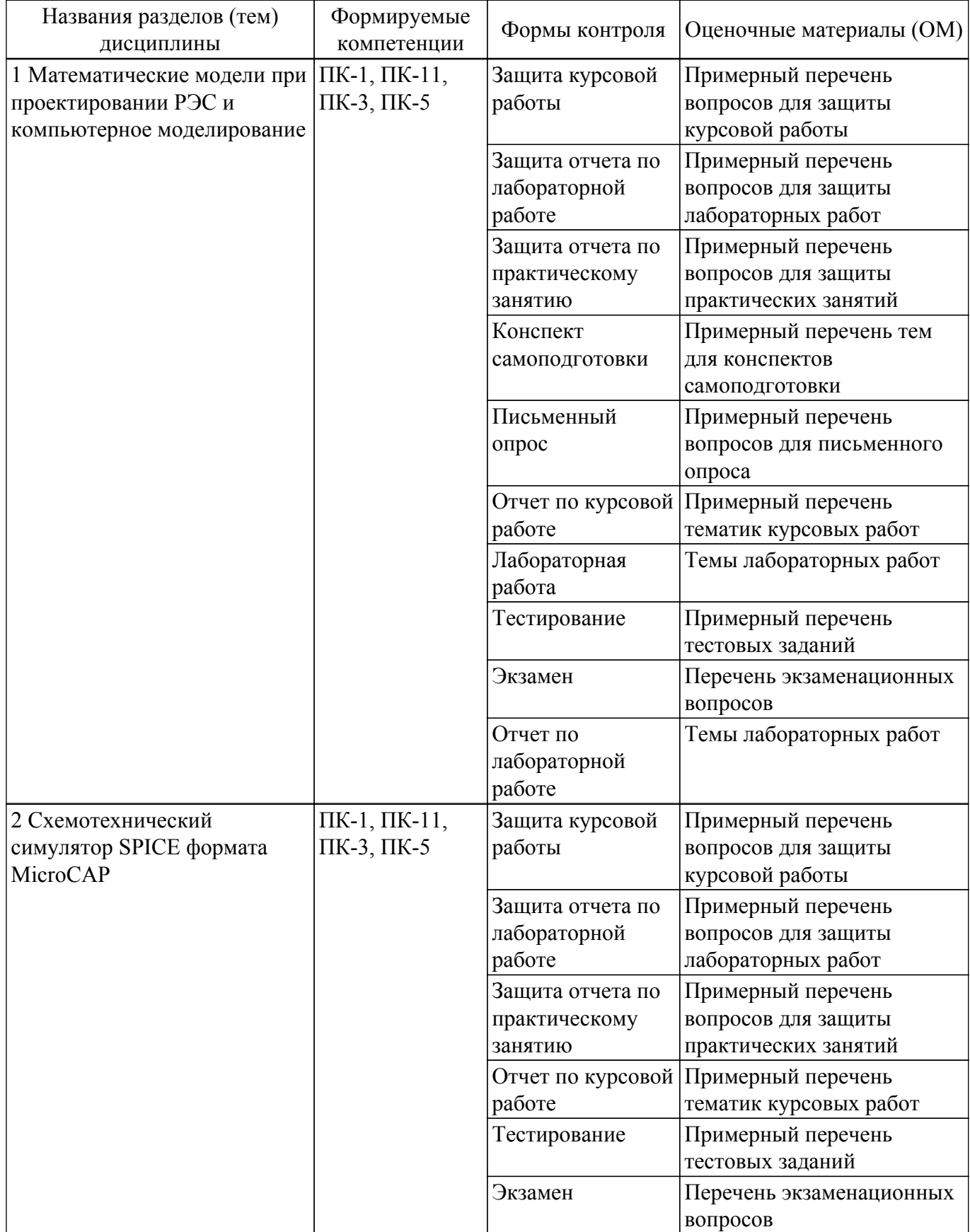

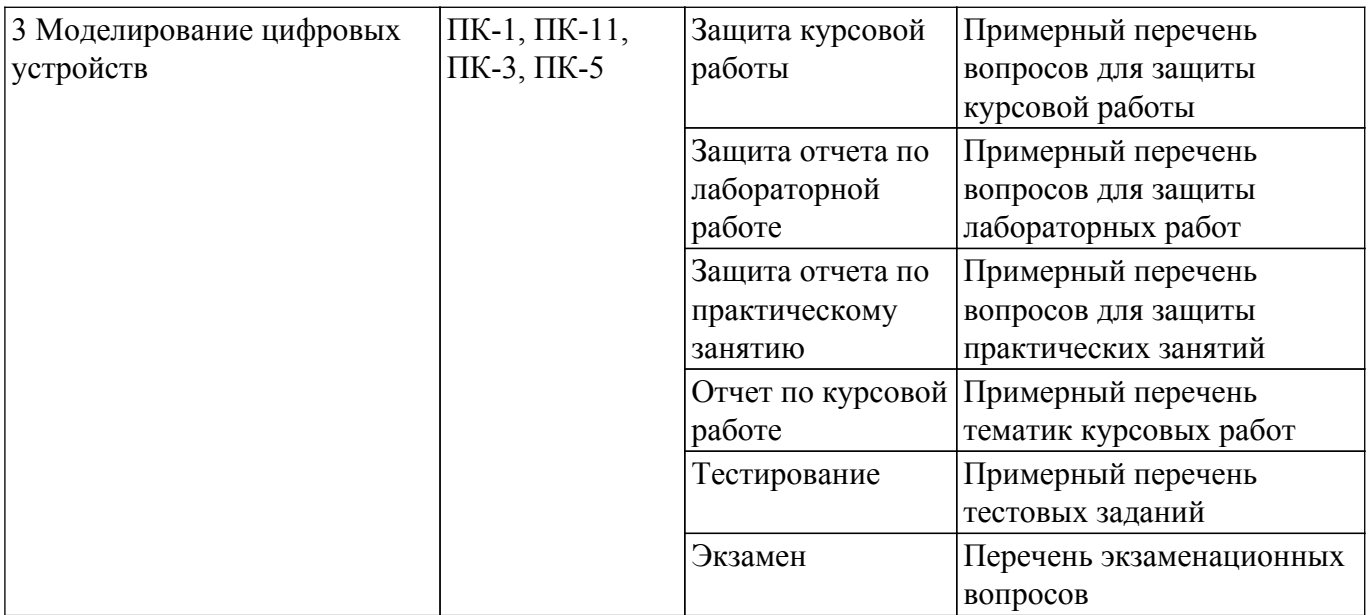

Шкала оценки сформированности отдельных планируемых результатов обучения по дисциплине приведена в таблице 9.2.

Таблица 9.2 – Шкала оценки сформированности планируемых результатов обучения по дисциплине

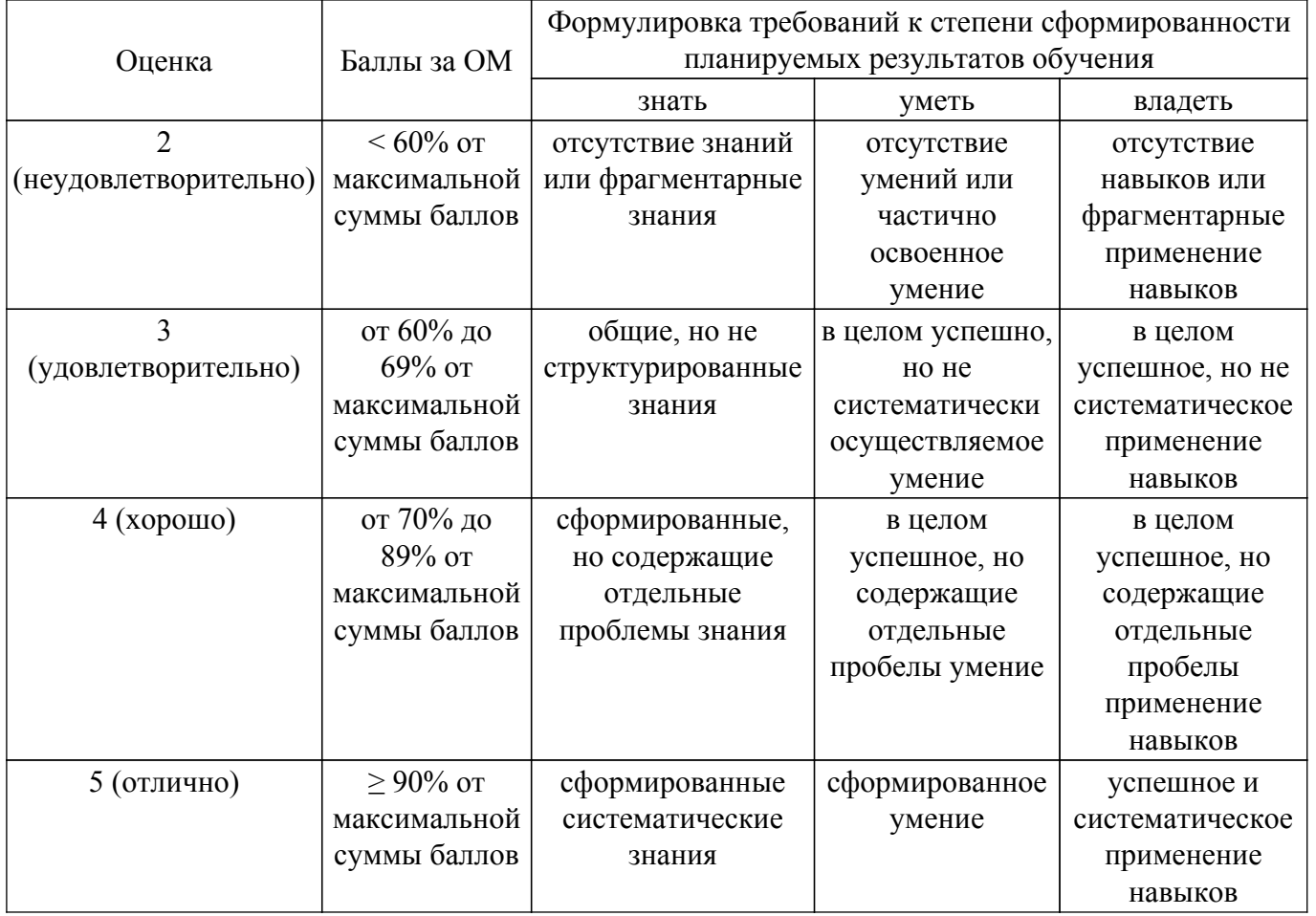

Шкала комплексной оценки сформированности компетенций приведена в таблице 9.3. Таблица 9.3 – Шкала комплексной оценки сформированности компетенций

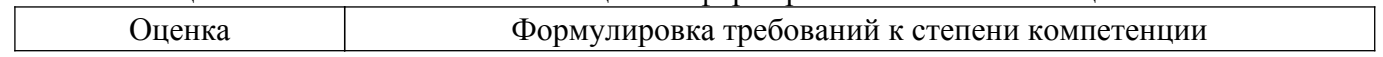

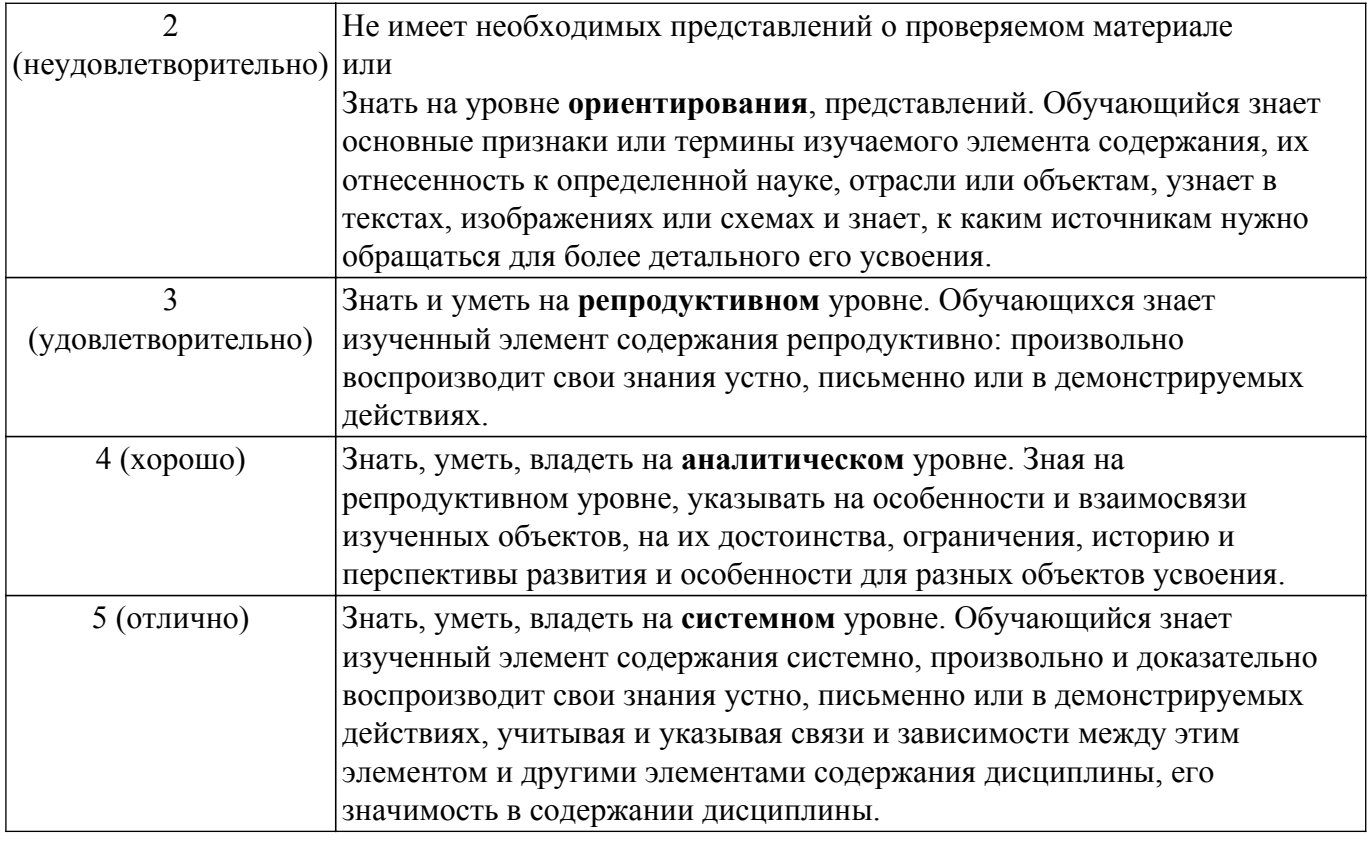

### **9.1.1. Примерный перечень тестовых заданий**

- 1. Функция, выполняющая операцию подстановки в MathCAD это:
	- а) simplify;
	- $\overrightarrow{6}$ ) expand;
	- в) substitute;
	- г) factor.
- 2. Функция mod(a,b) в MathCAD находит:
	- а) Наименьшее общее кратное;
	- б) Остаток от деления;
	- в) Наименьший общий делитель;
	- г) Число сочетаний.
- 3. В окне для построения декартова графика в MathCAD, пустое поле в середине горизонтальной оси предназначено:
	- а) для независимой переменной;
	- б) для функции;
	- в) для значения, устанавливающего размер границы;
	- г) для названия оси.
- 4. Решая уравнения или системы уравнений в MathCAD с помощью блока given-minerr, решение будет:
	- а) минимальное;
	- б) точное;
	- в) максимальное;
	- г) приближенное.
- 5. В окне для построения декартова графика пустое поле в середине вертикальной оси, предназначено для:
	- а) для значения, устанавливающего размер границы;
	- б) для дискретной переменной;
	- в) для функции;

г) для названия оси.

- 6. Математическая панель MathCAD не содержит кнопку:
	- а) ключевые слова символьных вычислений;
	- б) калькулятор;
	- в) панель тригонометрических функций;
	- г) панель программирования.
- 7. Функция, выполняющая операцию раскрытия скобок и приведения подобных, обозначается как:
	- а) factor;
	- б) expand;
	- в) simplify;
	- г) substitute.
- 8. Функция, которая создает единичную матрицу порядка n, обозначается как:
	- a) diag $(n)$ ;
	- $6)$  rref(n):
	- в) identity(n);
	- г) stack $(n)$ .
- 9. Укажите восьмеричное число:
	- а) 345o;
	- б) 345b;
	- в) 345h;
	- г) 345i
- 10. Для построения двух графиков в одной системе координат в окне для выражения вписываются обе функции, между которыми ставиться знак:
	- а) :
	- б) ;
	- в) !
	- г) ,
- 11. С какого момента времени проводится анализ во временной области в программном комплексе MicroCAP?
	- а) После того, как электрическая схема войдет в стационарный режим;
	- б) С любого момента времени;
	- в) Анализ во временной всегда проводится с момента времени  $t = 0$ ;
	- г) Анализ во временной всегда проводится с момента времени  $t = 10$  мкс.
- 12. Где можно выбрать графические образы электрорадиоизделий в программном комплексе MicroCAP?
	- а) На панели инструментов;
	- б) В строке статуса;
	- в) На рабочем поле;
	- г) Путем экспорта из стороннего программного комплекса.
- 13. Что такое целевая функция на основе многовариантного анализа в программном комплексе MicroCAP?

а) Вещественная или целочисленная функция нескольких переменных, подлежащая оптимизации (минимизации или максимизации) в целях решения некоторой оптимизационной задачи;

б) Наглядная демонстрация функциональной зависимости какого-либо параметра семейства характеристик от вариации глобальной переменной;

в) Наглядная демонстрация функциональной зависимости какой-либо переменной семейства характеристик от вариации параметра электрорадиоизделия;

г) Наглядная демонстрация функциональной зависимости какого-либо параметра семейства характеристик от вариации параметра электрорадиоизделия.

14. Что такое автоматическое масштабирование в программном комплексе MicroCAP? а) Это опция, позволяющая в автоматическом режиме подбирать такой масштаб представления графиков, чтобы они максимально заполняли рабочее пространство окна; б) Это метод, используемый в облачных вычислениях, который динамически регулирует объем вычислительных ресурсов на серверах;

в) Это вид графического представления электрорадиоизделий, размещаемых на рабочем поле чертежа;

г) Это кнопка в стандартном интерфейсе операционной системы Windows для расширения окна на весь экран.

- 15. Какие методы приращения независимой переменной существуют в программном комплексе MicroCAP?
	- а) Линейный, Логарифмический, Произвольный список;
	- б) Никакой, Линейный, Логарифмический, Произвольный список;
	- в) Произвольный список;
	- г) Никакой, Линейный, Логарифмический, Экспоненциальный, Произвольный список.
- 16. В чем заключается анализ схемы в частотной области в программном комплексе MicroCAP?
	- а) Нахождение потенциалов всех узлов схемы и токов, протекающих во всех ветвях;

б) Сначала рассчитывается режим по постоянному току, затем линеаризуются все нелинейные компоненты;

в) Сначала рассчитывается режим по постоянному току, затем линеаризуются все нелинейные компоненты и выполняется расчет комплексных амплитуд узловых потенциалов и токов ветвей;

г) Выполняется расчет комплексных амплитуд узловых потенциалов и токов ветвей.

17. Каким образом происходит переключение осей абсцисс и ординат с линейного масштаба на логарифмический в программном комплексе MicroCAP?

а) С помощью графических кнопок в диалоговом окне для задания параметров моделирования;

- б) С помощью выбора пунктов меню в окне программного комплекса MicroCAP;
- в) С помощью написания команд в командной строке;
- г) С помощью левой кнопки мыши на графике.
- 18. Каким образом можно узнать значения второй независимой переменной на графике семейства кривых?
	- а) С помощью команды Scope / Label Branches;
	- б) С помощью команды Analysis / AC;
	- в) С помощью команды Analysis / Transient;
	- г) С помощью команды DC / Performance Window.
- 19. С помощью каких стандартных функций записывается амплитуда в децибелах и фаза в градусах в программном комплексе MicroCAP?
	- а) exp и ln;
	- б) db и ph;
	- в) pwr и fact;
	- г) rnd и stp.
- 20. Каким образом записываются дольные и кратные величины в программном комплексе MicroCAP?
	- а) С помощью действительных чисел с фиксированным десятичным знаком;

б) С помощью действительных чисел с фиксированным десятичным знаком; с помощью действительных чисел с плавающим десятичным знаком;

в) С помощью команд в командной строке;

г) С помощью действительных чисел с фиксированным десятичным знаком; с помощью действительных чисел с плавающим десятичным знаком; с помощью зарезервированных суффиксов.

# **9.1.2. Перечень экзаменационных вопросов**

- 1. Пирамидальные структуры универсальных логических модулей.
- 2. Синтез одноступенчатого JK-триггера с внутренними задержками.
- 3. Этапы проектирования автоматов с памятью.
- 4. Этапы проектирования произвольной логики комбинационного типа.
- 5. Три способа настройки универсальных логических модулей на основе мультиплексоров.
- 6. Счетчики с недвоичном кодированием 1 из N.
- 7. Параллельные двоичные счетчики.
- 8. Двоичные счетчики.
- 9. Нагрузочная способность цифрового узла.
- 10. Цифровые выходы с открытым коллектором.

# **9.1.3. Примерный перечень вопросов для защиты курсовой работы**

- 1. Метод расчета цепей по законам Кирхгофа;
- 2. Метод контурных токов;
- 3. Метод узловых потенциалов;
- 4. Метод наложения;
- 5. Метод эквивалентного генератора;
- 6. Метод преобразования.

# **9.1.4. Примерный перечень тематик курсовых работ**

- 1. Методы расчета линейных электрических цепей постоянного тока в программном комплексе OpenOffice Calc
- 2. Методы расчета линейных электрических цепей постоянного тока в программном комплексе Microsoft Excel
- 3. Методы расчета линейных электрических цепей постоянного тока в программном комплексе Lazarus
- 4. Методы расчета линейных электрических цепей постоянного тока в программном комплексе Delphi
- 5. Методы расчета линейных электрических цепей постоянного тока в программном комплексе MathCAD

# **9.1.5. Примерный перечень вопросов для защиты лабораторных работ**

- 1. Какова суть и преимущества программных блоков в MathCAD?
- 2. Какова структура программного блока в MathCAD?
- 3. Какие объекты могут использоваться в качестве формальных параметров в программных блоках MathCAD?
- 4. Какой оператор используется для программирования разветвляющихся алгоритмов в программном блоке MathCAD?
- 5. Как обратиться к программному блоку?
- 6. Какие дифференциальные уравнения называются обыкновенными дифференциальными уравнениями первого порядка? Высшего порядка?
- 7. Что такое нормальная форма обыкновенного дифференциального уравнения первого и высшего порядка?
- 8. К чему сводятся обыкновенные дифференциальные уравнения высшего порядка при решении?
- 9. Можно ли решить дифференциальные уравнения в MathCAD символьно?
- 10. Как решаются обыкновенные дифференциальные уравнения с помощью вычислительного блока given/odesolve?

# **9.1.6. Примерный перечень вопросов для защиты практических занятий**

- 1. В чем заключаются этапы синтеза логического устройства?
- 2. Что такое дизъюнктивная нормальная форма?
- 3. Как происходит переход от дизъюнктивной нормальной формы к совершенной дизъюнктивной нормальной форме?
- 4. Каково правило записи совершенной дизъюнктивной нормальной формы для функции, заданной таблично?
- 5. В чем недостаток структурных схем, построенных по СДНФ?
- 6. В чем заключаются основные этапы минимизации логических функций по методу Квайна?
- 7. Что такое операция склеивания?
- 8. Что такое операция поглощения?
- 9. Чем отличается сокращенная форма представления логической функции от минимальной?
- 10. Что такое простая импликанта?

# **9.1.7. Примерный перечень тем для конспектов самоподготовки**

- 1. Назначение и основные возможности систем компьютерного моделирования.
- 2. Использование методов оптимизации.
- 3. Моделирование статических и динамических режимов.
- 4. Моделирование частотных характеристик.
- 5. Аналоговые и цифровые узлы.

# **9.1.8. Примерный перечень вопросов для письменного опроса**

- 1. Информационные технологии проектирования РЭС.
- 2. Классификация математических моделей.
- 3. Требования к математическим моделям.
- 4. Получение математических моделей технических подсистем РЭС.
- 5. Формальная аналогия электрических, тепловых, механических и других подсистем.

# **9.1.9. Темы лабораторных работ**

- 1. Арифметические вычисления в MathCAD
- 2. Физические вычисления с использованием единиц измерения
- 3. Операции с векторами и матрицами
- 4. Аналитические выражения
- 5. Нахождение корней уравнений
- 6. Обработка экспериментальных данных
- 7. Построение графиков
- 8. Построение трехмерных графиков
- 9. Решение дифференциальных уравнений

# **9.2. Методические рекомендации**

Учебный материал излагается в форме, предполагающей самостоятельное мышление студентов, самообразование. При этом самостоятельная работа студентов играет решающую роль в ходе всего учебного процесса.

Начать изучение дисциплины необходимо со знакомства с рабочей программой, списком учебно-методического и программного обеспечения. Самостоятельная работа студента включает работу с учебными материалами, выполнение контрольных мероприятий, предусмотренных учебным планом.

В процессе изучения дисциплины для лучшего освоения материала необходимо регулярно обращаться к рекомендуемой литературе и источникам, указанным в учебных материалах; пользоваться через кабинет студента на сайте Университета образовательными ресурсами электронно-библиотечной системы, а также общедоступными интернет-порталами, содержащими научно-популярные и специализированные материалы, посвященные различным аспектам учебной дисциплины.

При самостоятельном изучении тем следуйте рекомендациям:

– чтение или просмотр материала осуществляйте со скоростью, достаточной для индивидуального понимания и освоения материала, выделяя основные идеи; на основании изученного составить тезисы. Освоив материал, попытаться соотнести теорию с примерами из практики;

– если в тексте встречаются незнакомые или малознакомые термины, следует выяснить их значение для понимания дальнейшего материала;

– осмысливайте прочитанное и изученное, отвечайте на предложенные вопросы.

Студенты могут получать индивидуальные консультации, в т.ч. с использованием средств телекоммуникации.

По дисциплине могут проводиться дополнительные занятия, в т.ч. в форме вебинаров. Расписание вебинаров и записи вебинаров публикуются в электронном курсе / электронном журнале по дисциплине.

### **9.3. Требования к оценочным материалам для лиц с ограниченными возможностями здоровья и инвалидов**

Для лиц с ограниченными возможностями здоровья и инвалидов предусмотрены дополнительные оценочные материалы, перечень которых указан в таблице 9.4.

Таблица 9.4 – Дополнительные материалы оценивания для лиц с ограниченными возможностями здоровья и инвалидов

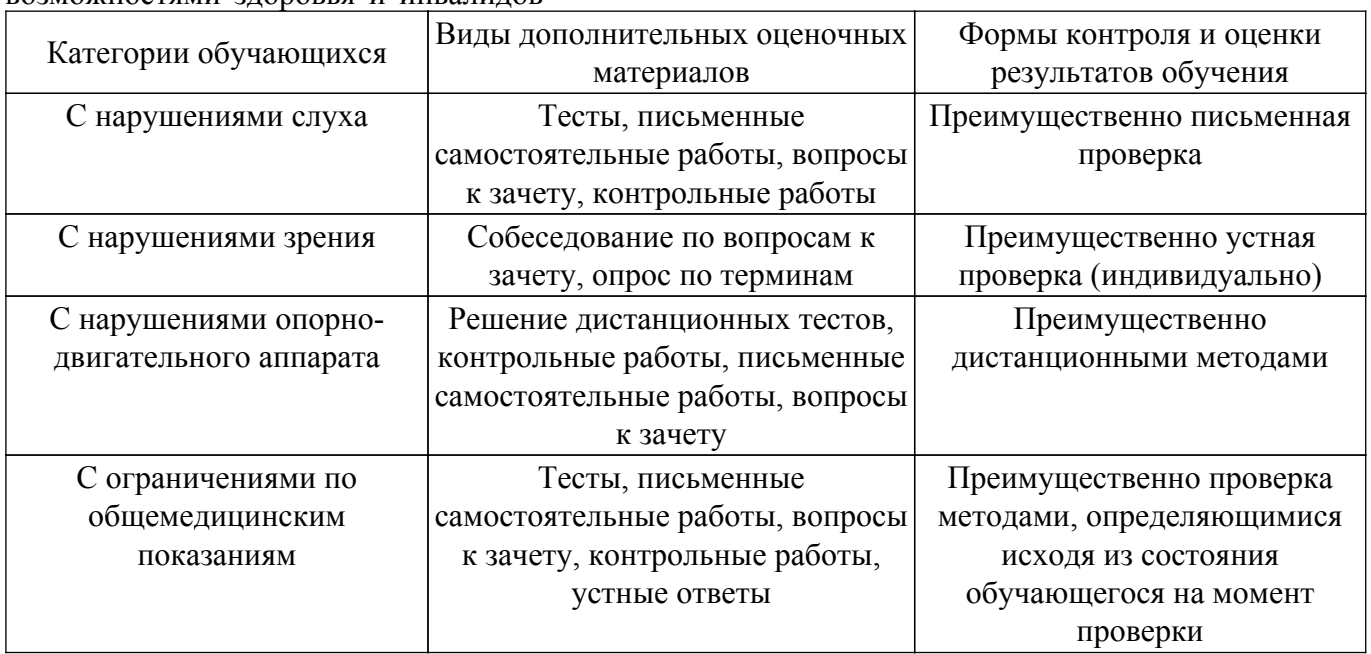

#### **9.4. Методические рекомендации по оценочным материалам для лиц с ограниченными возможностями здоровья и инвалидов**

Для лиц с ограниченными возможностями здоровья и инвалидов предусматривается доступная форма предоставления заданий оценочных средств, а именно:

- в печатной форме;
- в печатной форме с увеличенным шрифтом;
- в форме электронного документа;
- методом чтения ассистентом задания вслух;
- предоставление задания с использованием сурдоперевода.

Лицам с ограниченными возможностями здоровья и инвалидам увеличивается время на подготовку ответов на контрольные вопросы. Для таких обучающихся предусматривается доступная форма предоставления ответов на задания, а именно:

- письменно на бумаге;
- набор ответов на компьютере;
- набор ответов с использованием услуг ассистента;
- представление ответов устно.

Процедура оценивания результатов обучения лиц с ограниченными возможностями здоровья и инвалидов по дисциплине предусматривает предоставление информации в формах,

адаптированных к ограничениям их здоровья и восприятия информации:

### **Для лиц с нарушениями зрения:**

– в форме электронного документа;

– в печатной форме увеличенным шрифтом.

# **Для лиц с нарушениями слуха:**

- в форме электронного документа;
- в печатной форме.

# **Для лиц с нарушениями опорно-двигательного аппарата:**

- в форме электронного документа;
- в печатной форме.

При необходимости для лиц с ограниченными возможностями здоровья и инвалидов процедура оценивания результатов обучения может проводиться в несколько этапов.

# **ЛИСТ СОГЛАСОВАНИЯ**

Рассмотрена и одобрена на заседании кафедры РЭТЭМ протокол № 81 — от «<u>19 » 12 –</u> 20<u>22</u> г.

# **СОГЛАСОВАНО:**

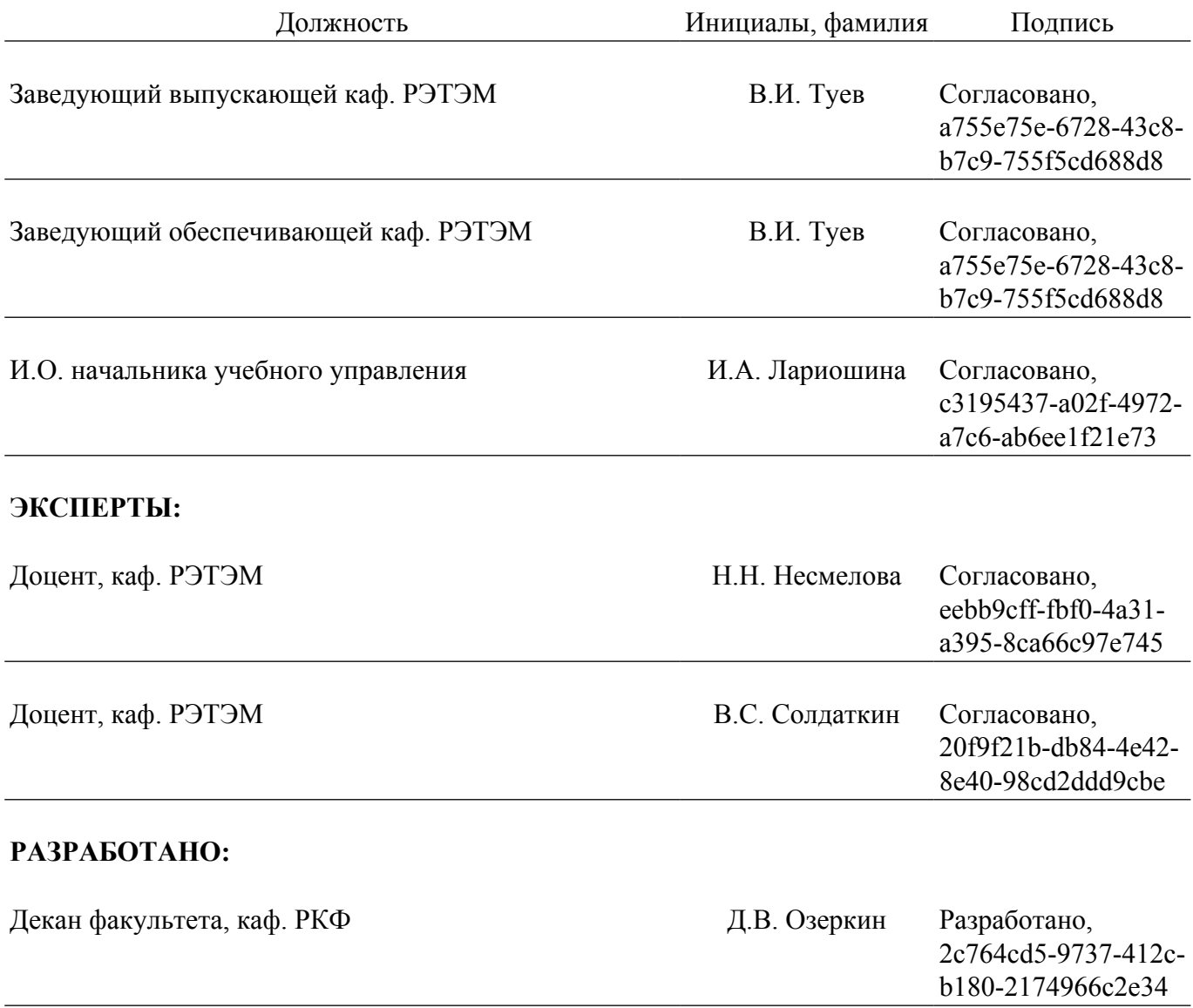